## Πάντα δίπλα σας

www.philips.com/support Καταχωρήστε το προϊόν σας και λάβετε υποστήριξη από τη διεύθυνση

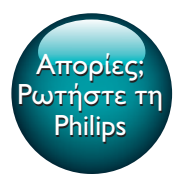

HTB5250DG HTB5255D HTB6251D

# Εγχειρίδιο χρήσης

## PHILIPS

## Πίνακας περιεχομένων

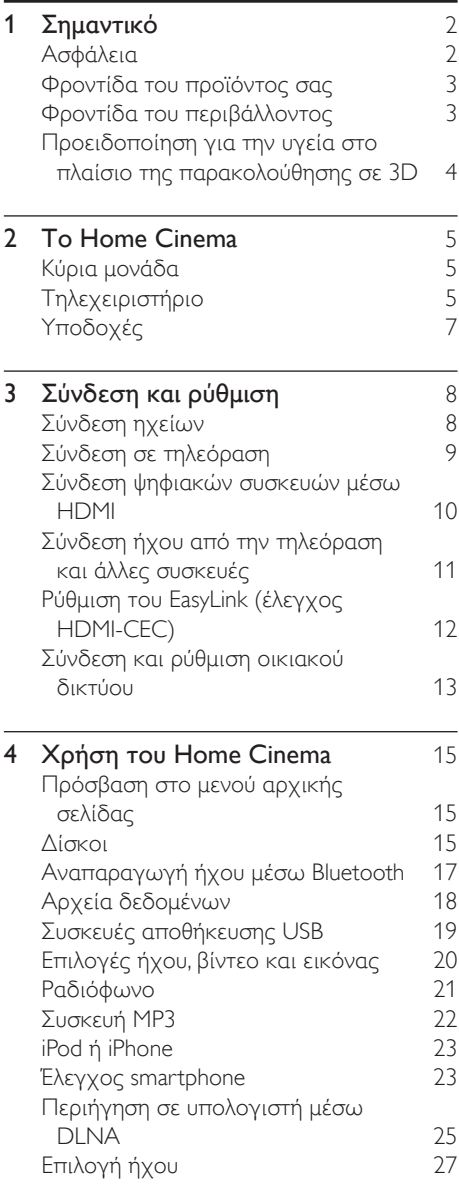

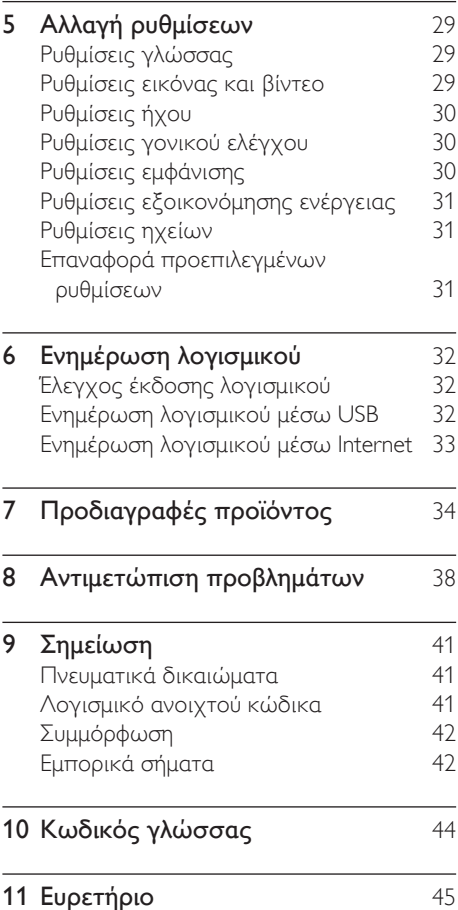

## <span id="page-3-0"></span>1 Σημαντικό

Διαβάστε και κατανοήστε όλες τις οδηγίες πριν χρησιμοποιήσετε το προϊόν. Εάν προκληθεί βλάβη λόγω μη τήρησης των οδηγιών, δεν θα ισχύει η εγγύηση.

## Ασφάλεια

### Κίνδυνος ηλεκτροπληξίας ή πυρκαγιάς!

- Μην εκθέτετε ποτέ το προϊόν και τα εξαρτήματα σε βροχή ή νερό. Μην τοποθετείτε ποτέ υγρά δοχεία, όπως βάζα, κοντά στο προϊόν. Εάν χυθεί υγρό πάνω στο προϊόν, αποσυνδέστε το από την πρίζα αμέσως. Επικοινωνήστε με το Τμήμα Εξυπηρέτησης Πελατών της Philips για να ελέγξει το προϊόν πριν τη χρήση.
- Μην τοποθετείτε ποτέ το προϊόν και τα εξαρτήματα κοντά σε πηγή γυμνής φλόγας ή άλλες πηγές θερμότητας, συμπεριλαμβανομένης της άμεσης ηλιακής ακτινοβολίας.
- Μην παρεμβάλετε ποτέ αντικείμενα στις οπές εξαερισμού ή άλλα ανοίγματα του προϊόντος.
- Όπου το βύσμα παροχής ρεύματος ή ο συζευκτήρας συσκευής χρησιμοποιείται ως συσκευή αποσύνδεσης, η συσκευή αποσύνδεσης παραμένει λειτουργική.
- Οι μπαταρίες (πακέτο μπαταριών ή εγκατεστημένες μπαταρίες) δεν πρέπει να εκτίθενται σε υπερβολική θερμότητα όπως ήλιο, φωτιά κ.λπ.
- Πριν από καταιγίδες, αποσυνδέετε το προϊόν από την πρίζα.
- Όταν αποσυνδέετε το καλώδιο ρεύματος, τραβάτε πάντα το βύσμα, ποτέ το καλώδιο.

### Κίνδυνος ηλεκτροπληξίας ή πυρκαγιάς!

• Πριν συνδέσετε το προϊόν στην πρίζα, βεβαιωθείτε ότι η τάση του ρεύματος αντιστοιχεί με την τιμή που αναγράφεται στο πίσω ή πλαϊνό μέρος του προϊόντος. Μη συνδέετε ποτέ το προϊόν στην κεντρική παροχή ρεύματος, εάν η τάση είναι διαφορετική.

### Κίνδυνος τραυματισμού ή ζημιάς στο Home Cinema!

- Για επιτοίχια προϊόντα, χρησιμοποιείτε μόνο το παρεχόμενο στήριγμα ανάρτησης στον τοίχο. Στερεώστε τη βάση στήριξης σε τοίχο που μπορεί να αντέξει το βάρος του προϊόντος και του στηρίγματος ανάρτησης. Η Koninklijke Philips Electronics N.V. δεν φέρει καμία απολύτως ευθύνη για ακατάλληλη ανάρτηση σε τοίχο που έχει ως αποτέλεσμα την πρόκληση ατυχήματος ή τραυματισμού.
- Για ηχεία με βάσεις, χρησιμοποιείτε μόνο τις παρεχόμενες βάσεις. Προσαρτήστε σταθερά τις βάσεις στα ηχεία. Τοποθετήστε τις συναρμολογημένες βάσεις σε επίπεδες επιφάνειες που να μπορούν να αντέξουν το μικτό βάρος του ηχείου και της βάσης.
- Μην τοποθετείτε ποτέ το προϊόν ή οποιαδήποτε αντικείμενα πάνω σε καλώδια ρεύματος ή σε άλλο ηλεκτρικό εξοπλισμό.
- Εάν το προϊόν μεταφέρεται σε θερμοκρασίες κάτω από 5°C, αποσυσκευάστε το προϊόν και περιμένετε μέχρι η θερμοκρασία του να φτάσει στο επίπεδο της θερμοκρασίας του δωματίου πριν το συνδέσετε στην πρίζα.
- Όταν η συσκευή είναι ανοιχτή, εκπέμπεται ορατή και αόρατη ακτινοβολία λέιζερ. Αποφύγετε την έκθεση στην ακτίνα.
- Μην αγγίζετε τον οπτικό φακό του δίσκου στο εσωτερικό της θήκης δίσκου.
- Ορισμένα εξαρτήματα αυτού του προϊόντος ενδέχεται να είναι κατασκευασμένα από γυαλί. Χειριστείτε το προσεκτικά για να αποφύγετε τυχόν τραυματισμό και φθορά.

 $2$  FL

### <span id="page-4-0"></span>Κίνδυνος υπερθέρμανσης!

• Μην τοποθετείτε ποτέ αυτό το προϊόν σε περιορισμένο χώρο. Αφήστε κενό χώρο τουλάχιστον δέκα εκ. γύρω από το προϊόν για εξαερισμό. Βεβαιωθείτε ότι κουρτίνες ή άλλα αντικείμενα δεν καλύπτουν τις οπές εξαερισμού στο προϊόν.

### Κίνδυνος μόλυνσης!

- Μην συνδυάζετε μπαταρίες διαφορετικού τύπου (παλιές με καινούργιες ή μπαταρίες άνθρακα με αλκαλικές κ.λπ.).
- Σε περίπτωση λανθασμένης τοποθέτησης των μπαταριών, υπάρχει κίνδυνος έκρηξης. Η αντικατάσταση πρέπει να γίνεται μόνο με μπαταρία ίδιου ή αντίστοιχου τύπου.
- Αφαιρέστε τις μπαταρίες αν έχουν αδειάσει ή αν δεν πρόκειται να χρησιμοποιήσετε το τηλεχειριστήριο για μεγάλο διάστημα.
- Οι μπαταρίες περιέχουν χημικές ουσίες, κατά συνέπεια πρέπει να απορρίπτονται σωστά.

### Κίνδυνος κατάποσης μπαταριών!

- Το προϊόν/τηλεχειριστήριο μπορεί να περιέχει μια μπαταρία τύπου κέρματος/ κουμπιού, η οποία επιφυλάσσει κίνδυνο κατάποσης. Κρατάτε πάντα την μπαταρία μακριά από τα παιδιά! Σε περίπτωση κατάποσης, μπορεί να προκληθεί σοβαρός ή θανάσιμος τραυματισμός. Εντός δύο ωρών από την κατάποση, μπορούν να εμφανιστούν σοβαρά εσωτερικά εγκαύματα.
- Αν υποψιάζεστε ότι η μπαταρία έχει καταποθεί ή τοποθετηθεί μέσα σε οποιοδήποτε μέρος του σώματος, ζητήστε αμέσως ιατρική βοήθεια.
- Όταν αλλάζετε τις μπαταρίες, κρατάτε πάντοτε όλες τις νέες και τις παλιές μπαταρίες μακριά από τα παιδιά. Αφού αντικαταστήσετε την μπαταρία, βεβαιωθείτε ότι έχετε ασφαλίσει καλά τη θήκη της.

• Εάν η θήκη δεν μπορεί να ασφαλίσει καλά, διακόψτε αμέσως τη χρήση του προϊόντος. Κρατήστε τη συσκευή μακριά από παιδιά και επικοινωνήστε με τον κατασκευαστή.

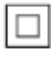

Η συσκευή είναι CLASS II με διπλή μόνωση, χωρίς παρεχόμενη προστατευτική γείωση.

## Φροντίδα του προϊόντος σας

- Μην τοποθετείτε κανένα άλλο αντικείμενο εκτός από δίσκους στο διαμέρισμα δίσκου.
- Μην τοποθετείτε στραβούς ή σπασμένους δίσκους στο διαμέρισμα δίσκου.
- Αφαιρέστε τους δίσκους από το διαμέρισμα δίσκου, εάν δεν πρόκειται να χρησιμοποιήσετε το προϊόν για μεγάλο χρονικό διάστημα.
- Χρησιμοποιείτε μόνο πανί καθαρισμού από μικροφίμπρα για τον καθαρισμό του προϊόντος.

## <span id="page-4-1"></span>Φροντίδα του περιβάλλοντος

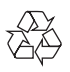

Το προϊόν είναι σχεδιασμένο και κατασκευασμένο από υψηλής ποιότητας υλικά και εξαρτήματα, τα οποία μπορούν να ανακυκλωθούν και να επαναχρησιμοποιηθούν.

<span id="page-5-0"></span>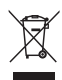

Όταν ένα προϊόν διαθέτει το σύμβολο ενός διαγραμμένου κάδου απορριμμάτων με ρόδες, το προϊόν αυτό καλύπτεται από την Ευρωπαϊκή Οδηγία 2002/96/ΕΚ. Ενημερωθείτε σχετικά με το τοπικό σύστημα ξεχωριστής συλλογής ηλεκτρικών και ηλεκτρονικών προϊόντων.

Μην παραβαίνετε τους τοπικούς κανονισμούς και μην απορρίπτετε τα παλιά προϊόντα μαζί με τα υπόλοιπα οικιακά απορρίμματα.

Ησωστή μέθοδος απόρριψης των παλιών σας προϊόντων συμβάλλει στην αποφυγή αρνητικών επιπτώσεων για το περιβάλλον και την ανθρώπινη υγεία.

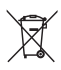

Το προϊόν σας περιέχει μπαταρίες οι οποίες καλύπτονται από την Ευρωπαϊκή Οδηγία 2006/66/ΕΚ και δεν μπορούν να απορριφθούν μαζί με τα συνηθισμένα οικιακά απορρίμματα. Ενημερωθείτε σχετικά με την ισχύουσα τοπική νομοθεσία για τη χωριστή συλλογή μπαταριών, καθώς η σωστή μέθοδος απόρριψης των μπαταριών συμβάλλει στην αποφυγή αρνητικών επιπτώσεων για το περιβάλλον και την ανθρώπινη υγεία.

### <span id="page-5-1"></span>Προειδοποίηση για την υγεία στο πλαίσιο της παρακολούθησης σε 3D

Εάν στην οικογένειά σας υπάρχει ιστορικό επιληψίας ή κρίσεων φωτοευαισθησίας, ζητήστε τη συμβουλή γιατρού πριν εκτεθείτε σε πηγές παλλόμενου φωτός, ταχείες εναλλαγές εικόνων ή τρισδιάστατη προβολή. Για να αποφύγετε οποιαδήποτε ενόχληση, όπως ζαλάδα, πονοκέφαλο ή απώλεια προσανατολισμού, συνιστούμε να μην

παρακολουθείτε σε τρισδιάστατη προβολή για μεγάλα χρονικά διαστήματα. Εάν νιώσετε οποιαδήποτε ενόχληση, διακόψτε αμέσως την τρισδιάστατη προβολή και αποφύγετε να εμπλακείτε αμέσως σε οποιαδήποτε δυνητικά επικίνδυνη δραστηριότητα (για παράδειγμα, οδήγηση), μέχρι να εξαφανιστούν εντελώς τα συμπτώματα. Εάν τα συμπτώματα επιμείνουν, μην επιχειρήσετε να παρακολουθήσετε ξανά μια τρισδιάστατη προβολή χωρίς πρώτα να συμβουλευθείτε ένα γιατρό.

Οι γονείς θα πρέπει να επιβλέπουν τα παιδιά τους, όταν αυτά παρακολουθούν μια τρισδιάστατη προβολή, και να διασφαλίζουν ότι δεν παρουσιάζεται καμία τέτοια ενόχληση. Η παρακολούθηση τρισδιάστατων προβολών αντενδείκνυται για παιδιά κάτω των έξι ετών, καθώς το οπτικό τους σύστημα δεν είναι ακόμη πλήρως ανεπτυγμένο.

## <span id="page-6-0"></span>2 Το Home Cinema

Συγχαρητήρια για την αγορά σας και καλωσορίσατε στη Philips! Για να επωφεληθείτε πλήρως από την υποστήριξη που προσφέρει η Philips (π.χ. ειδοποιήσεις για αναβαθμίσεις λογισμικού), δηλώστε το προϊόν σας στη διεύθυνση www.philips.com/welcome.

## <span id="page-6-2"></span>Κύρια μονάδα

Αυτή η ενότητα περιλαμβάνει μια επισκόπηση της κύριας μονάδας.

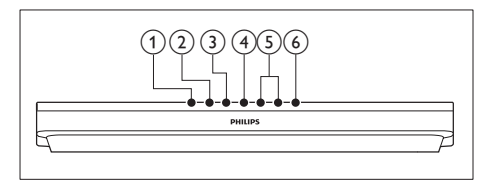

### (1) Δ (Άνοιγμα/Κλείσιμο)

Άνοιγμα ή κλείσιμο του διαμερίσματος δίσκου.

- b (Αναπαραγωγή/Παύση) Έναρξη, παύση ή συνέχιση της αναπαραγωγής.
- c (Διακοπή) Διακοπή αναπαραγωγής.
- (4) SOURCE

Επιλογή ήχου, βίντεο, πηγής ραδιοφώνου ή λειτουργίας Bluetooth για το home cinema.

- $(5)$   $\angle$  +/- (Ένταση) Αύξηση ή μείωση της έντασης ήχου.
- f (Αναμονή-Ενεργοποίηση) Μετάβαση στο home cinema ή σε κατάσταση αναμονής.

## <span id="page-6-1"></span>Τηλεχειριστήριο

Η παρούσα ενότητα περιλαμβάνει μια επισκόπηση του τηλεχειριστηρίου.

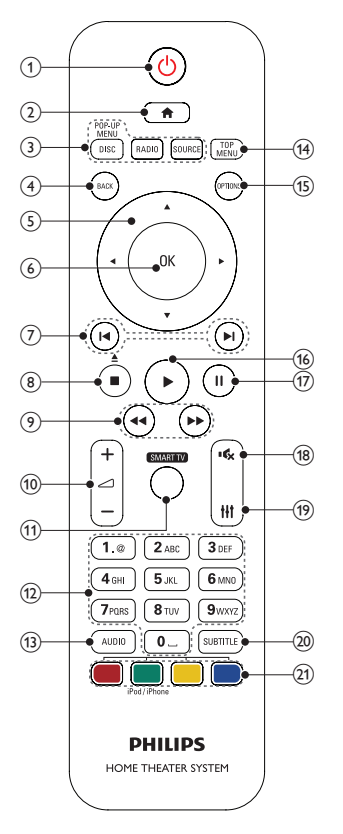

- a (Αναμονή-Ενεργοποίηση)
	- Μετάβαση στο home cinema ή σε κατάσταση αναμονής.
	- Όταν ενεργοποιείται η λειτουργία EasyLink, πατήστε και κρατήστε το πατημένο για τουλάχιστον τρία δευτερόλεπτα για να μεταβούν όλες οι συνδεδεμένες συσκευές που είναι συμβατές με HDMI CEC σε κατάσταση αναμονής.

### $(2)$   $\bigoplus$  (Αρχική σελίδα)

Πρόσβαση στο μενού αρχικής σελίδας.

### c Κουμπιά πηγής

- DISC/POP-UP MENU : Μετάβαση σε πηγή δίσκου.Πρόσβαση ή έξοδος από το μενού δίσκου κατά την αναπαραγωγή ενός δίσκου.
- RADIO : Μετάβαση σε ραδιόφωνο FM.
- SOURCE : Επιλογή πηγής εισόδου ήχου ή λειτουργίας Bluetooth.

### $(4)$   $\rightarrow$  BACK

- Επιστροφή σε προηγούμενη οθόνη μενού.
- Στη λειτουργία ραδιοφώνου, κρατήστε πατημένο για να σβήσετε τους τρέχοντες προεπιλεγμένους ραδιοφωνικούς σταθμούς.

### e Πλήκτρα πλοήγησης

- Πλοήγηση στα μενού.
- Σε λειτουργία ραδιοφώνου, πατήστε αριστερά ή δεξιά για να ξεκινήσετε την αυτόματη αναζήτηση.
- Στη λειτουργία ραδιοφώνου, πατήστε πάνω ή κάτω για να πραγματοποιήσετε αναζήτηση της ραδιοφωνικής συχνότητας.

### $(6)$  OK

Επιβεβαίωση καταχώρισης ή επιλογής.

### g / (Προηγούμενο/Επόμενο)

- Μετάβαση στο προηγούμενο ή επόμενο κομμάτι, κεφάλαιο ή αρχείο.
- Σε λειτουργία ραδιοφώνου, επιλογή προεπιλεγμένου ραδιοφωνικού σταθμού.
- $\binom{8}{ }$  | (Διακοπή) / Δ (Πλήκτρο eject/Άνοιγμα/Κλείσιμο)
	- Διακοπή αναπαραγωγής.
	- Κρατήστε πατημένο για τρία δευτερόλεπτα, για άνοιγμα ή κλείσιμο της μονάδας δίσκου ή εξαγωγή του δίσκου.

i / (Γρήγορη μετάβαση προς τα πίσω / Γρήγορη μετάβαση προς τα εμπρός)

Αναζήτηση προς τα πίσω ή προς τα εμπρός. Πατήστε επανειλημμένα για να αλλάξετε την ταχύτητα αναζήτησης.

### $(10)$   $\angle$  +/- (Ένταση)

Αύξηση ή μείωση της έντασης ήχου.

### (11) SMART TV

Αυτή η λειτουργία δεν είναι διαθέσιμη σε αυτήν την έκδοση.

### l Αλφαριθμητικά πλήκτρα

Εισαγωγή αριθμών ή γραμμάτων (με καταχώριση τύπου SMS).

### $(13)$  AUDIO

Επιλογή ομιλούμενης γλώσσας ή καναλιού.

### (14) TOP MENU

Πρόσβαση στο κύριο μενού ενός δίσκου.

### $(15) \equiv$  OPTIONS

- Πρόσβαση σε περισσότερες επιλογές αναπαραγωγής κατά την αναπαραγωγή ενός δίσκου ή συσκευής αποθήκευσης USB.
- Στη λειτουργία ραδιοφώνου, ρύθμιση ραδιοφωνικού σταθμού.

### p (Αναπαραγωγή)

Έναρξη ή συνέχιση αναπαραγωγής.

### $(17)$  II (Παύση)

Παύση αναπαραγωγής.

### $(18)$   $(Σίγαση)$

Σίγαση ή επαναφορά της έντασης.

### $(19)$  the

Πρόσβαση σε ή έξοδος από επιλογές ήχου.

### $(20)$  SUBTITLE

Επιλογή γλώσσας υποτίτλων για βίντεο.

### (21) Έγχρωμα πλήκτρα

- Επιλογή εργασιών ή επιλογών για δίσκους Blu-ray.
- Επιλέξτε πηγή iPod/iPhone.

## <span id="page-8-1"></span><span id="page-8-0"></span>Υποδοχές

Αυτή η ενότητα περιλαμβάνει μια επισκόπηση των διαθέσιμων υποδοχών του home cinema.

### Μπροστινές υποδοχές

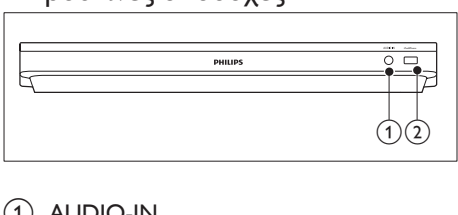

### $(1)$  AUDIO-IN

Είσοδος ήχου από συσκευή MP3 (υποδοχή 3,5 χιλ).

### $(2)$  iPod/iPhone (USB)

- Είσοδος ήχου, βίντεο ή εικόνας από συσκευή αποθήκευσης USB.
- Σύνδεση σε iPod ή iPhone.
- Πρόσβαση στο BD-Live

### Υποδοχές στο πίσω μέρος

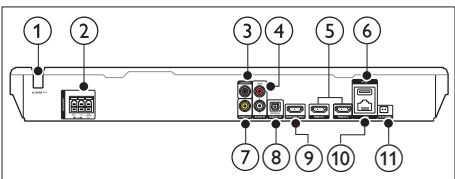

### $(1)$  AC MAINS

Σταθερό καλώδιο ρεύματος AC.

### 2 SPEAKERS

Σύνδεση στα παρεχόμενα ηχεία και υπογούφερ.

### 3 DIGITAL IN-COAXIAL

Σύνδεση σε ομοαξονική έξοδο ήχου στην τηλεόραση ή σε ψηφιακή συσκευή.

### $\overline{A}$  AUDIO IN-AUX

Σύνδεση σε αναλογική έξοδο ήχου στην τηλεόραση ή σε αναλογική συσκευή.

### $(5)$  HDMI IN1 / HDMI IN2

Σύνδεση στην έξοδο HDMI μιας ψηφιακής συσκευής.

### $\circ$   $\leftrightarrow$  (USB)

Υποδοχή για συσκευή αποθήκευσης USB. Η συσκευή αποθήκευσης USB χρησιμοποιείται για την ενοικίαση διαδικτυακών βίντεο.

### $(7)$  VIDEO OUT

Σύνδεση στην είσοδο σύνθετου σήματος βίντεο στην τηλεόραση.

### (8) DIGITAL IN-OPTICAL

Σύνδεση σε οπτική έξοδο ήχου στην τηλεόραση ή σε ψηφιακή συσκευή.

### $(9)$  HDMI OUT (ARC)

Σύνδεση στην είσοδο HDMI στην τηλεόραση.

### $(10)$  LAN

Σύνδεση στην είσοδο LAN σε μόντεμ ή δρομολογητή ευρείας ζώνης.

### (11) FM ANTENNA

Σύνδεση στην παρεχόμενη κεραία FM.

## <span id="page-9-0"></span>3 Σύνδεση και ρύθμιση

Αυτή η ενότητα σάς βοηθά να συνδέσετε το home cinema σε μια τηλεόραση ή άλλη συσκευή και στη συνέχεια να διαμορφώσετε τις ρυθμίσεις του.

Για πληροφορίες σχετικά με τις βασικές συνδέσεις του home cinema και των εξαρτημάτων, ανατρέξτε στον οδηγό γρήγορης εκκίνησης.

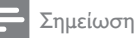

- Για τα στοιχεία αναγνώρισης και τις τυπικές τιμές τροφοδοσίας, ανατρέξτε στην πινακίδα που βρίσκεται στην πίσω πλευρά ή στη βάση του προϊόντος.
- Προτού πραγματοποιήσετε ή αλλάξετε συνδέσεις, βεβαιωθείτε ότι όλες οι συσκευές έχουν αποσυνδεθεί από την πρίζα.

## <span id="page-9-1"></span>Σύνδεση ηχείων

Τα καλώδια των ηχείων φέρουν χρωματική κωδικοποίηση για εύκολη σύνδεση. Για να συνδέσετε ένα ηχείο στο home cinema, αντιστοιχίστε το χρώμα του καλωδίου του ηχείου με το χρώμα της υποδοχής.

Η θέση των ηχείων παίζει εξαιρετικά σημαντικό ρόλο στην επίτευξη εφέ ήχου surround. Για καλύτερα αποτελέσματα, στρέψτε τα ηχεία προς τα καθίσματα και τοποθετήστε τα κοντά στο επίπεδο ακρόασης (όπως αυτό διαμορφώνεται όταν οι θεατές είναι καθισμένοι).

Για βέλτιστα αποτελέσματα, τοποθετήστε τα ηχεία και το υπογούφερ σας με τον εξής τρόπο.

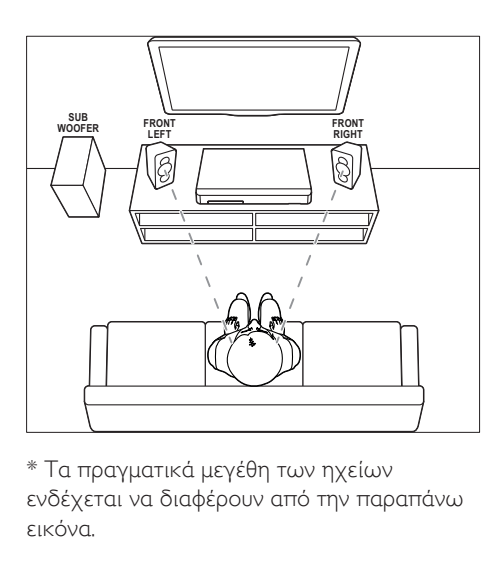

\* Τα πραγματικά μεγέθη των ηχείων ενδέχεται να διαφέρουν από την παραπάνω εικόνα.

### Σημείωση

• Ο ήχος surround εξαρτάται από διάφορους παράγοντες, όπως το σχήμα και το μέγεθος του δωματίου, τον τύπο του τοίχου και της οροφής, τα παράθυρα και τις ανακλαστικές επιφάνειες, καθώς επίσης και την ακουστική των ηχείων.

### Για την τοποθέτηση των ηχείων, ακολουθήστε αυτές τις γενικές οδηγίες.

- 1 Θέση καθισμάτων: Αυτό είναι το κέντρο της περιοχής ακρόασης.
- 2 FRONT LEFT (μπροστινό αριστερό) και FRONT RIGHT (μπροστινό δεξί) ηχείο: Τοποθετήστε το αριστερό και το δεξί ηχείο μπροστά, σε ίση απόσταση από το κεντρικό ηχείο. Βεβαιωθείτε ότι το αριστερό, το δεξί και το κεντρικό ηχείο βρίσκονται σε ίση απόσταση από τη θέση των καθισμάτων.
- 3 SUBWOOFER (υπογούφερ): Τοποθετήστε το υπογούφερ στα δεξιά ή στα αριστερά της τηλεόρασης, σε απόσταση τουλάχιστον ενός μέτρου από τη συσκευή. Το υπογούφερ θα πρέπει να απέχει τουλάχιστον δέκα εκατοστά από τον τοίχο.

## <span id="page-10-3"></span><span id="page-10-0"></span>Σύνδεση σε τηλεόραση

Συνδέστε το home cinema σε τηλεόραση για να παρακολουθήσετε βίντεο. Μπορείτε να ακούτε τον ήχο της τηλεόρασης μέσω των ηχείων του home cinema.

Χρησιμοποιήστε τη βέλτιστη ποιότητα σύνδεσης του Home Cinema και της τηλεόρασής σας.

### <span id="page-10-1"></span>Επιλογή 1: Σύνδεση σε τηλεόραση μέσω HDMI (ARC)

### Βέλτιστη ποιότητα βίντεο

Το home cinema υποστηρίζει την έκδοση HDMI με κανάλι επιστροφής ήχου (ARC). Εάν η τηλεόρασή σας είναι συμβατή με το πρότυπο HDMI ARC, μπορείτε να ακούτε τον ήχο της τηλεόρασης μέσω του home cinema, χρησιμοποιώντας μόνο ένα καλώδιο HDMI.

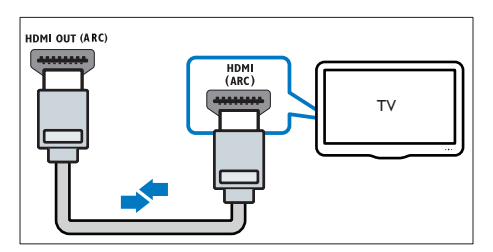

- 1 Με ένα καλώδιο HDMI υψηλής ταχύτητας, συνδέστε την υποδοχή HDMI OUT (ARC) του home cinema με την υποδοχή HDMI ARC της τηλεόρασης.
	- Η υποδοχή HDMI ARC της τηλεόρασης μπορεί να φέρει διαφορετική σήμανση. Για λεπτομέρειες, ανατρέξτε στο εγχειρίδιο χρήσης της τηλεόρασης.
- $2$  Στην τηλεόρασή σας, ενεργοποιήστε τις λειτουργίες HDMI-CEC. Για λεπτομέρειες, ανατρέξτε στο εγχειρίδιο χρήσης της τηλεόρασης.
	- [Με τη λειτουργία HDMI-CEC](#page-13-1)  [μπορείτε να ελέγξετε με ένα](#page-13-1)  [μόνο τηλεχειριστήριο όλες τις](#page-13-1)

[συμβατές με CEC συσκευές που](#page-13-1)  [είναι συνδεδεμένες μέσω HDMI. Για](#page-13-1)  [παράδειγμα, μπορείτε να ρυθμίσετε](#page-13-1)  [την ένταση ήχου στην τηλεόραση και](#page-13-1)  [στο home cinema.](#page-13-1) (δείτε 'Ρύθμιση του EasyLink (έλεγχος HDMI-CEC)' στη σελίδα [12](#page-13-1))

 $3$  Εάν δεν μπορείτε να ακούσετε τον ήχο [της τηλεόρασης μέσω του home cinema,](#page-14-1)  [ρυθμίστε τον ήχο χειροκίνητα.](#page-14-1) (δείτε 'Ρύθμιση του ήχου' στη σελίδα [13\)](#page-14-1)

### <span id="page-10-2"></span>Επιλογή 2: Σύνδεση σε τηλεόραση μέσω τυπικής σύνδεσης HDMI

### Βέλτιστη ποιότητα βίντεο

Εάν η τηλεόρασή σας δεν είναι συμβατή με HDMI ARC, συνδέστε το Home Cinema στην τηλεόραση μέσω τυπικής σύνδεσης HDMI.

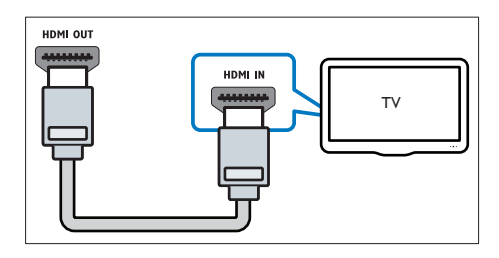

- $1$  Με ένα καλώδιο HDMI υψηλής ταχύτητας, συνδέστε την υποδοχή HDMI OUT (ARC) του home cinema με την υποδοχή HDMI της τηλεόρασης.
- 2 [Συνδέστε ένα καλώδιο ήχου για να](#page-12-1)  [ακούτε τον ήχο της τηλεόρασης μέσω](#page-12-1)  [του home cinema](#page-12-1) (δείτε 'Σύνδεση ήχου από την τηλεόραση και άλλες συσκευές' στη σελίδα [11\)](#page-12-1).
- $3$  Στην τηλεόρασή σας, ενεργοποιήστε τις λειτουργίες HDMI-CEC. Για λεπτομέρειες, ανατρέξτε στο εγχειρίδιο χρήσης της τηλεόρασης.
	- [Με τη λειτουργία HDMI-CEC](#page-13-1)  [μπορείτε να ελέγξετε με ένα](#page-13-1)  [μόνο τηλεχειριστήριο όλες τις](#page-13-1)  [συμβατές με CEC συσκευές που](#page-13-1)

<span id="page-11-0"></span>[είναι συνδεδεμένες μέσω HDMI. Για](#page-13-1)  [παράδειγμα, μπορείτε να ρυθμίσετε](#page-13-1)  [την ένταση ήχου στην τηλεόραση και](#page-13-1)  [στο home cinema.](#page-13-1) (δείτε 'Ρύθμιση του EasyLink (έλεγχος HDMI-CEC)' στη σελίδα [12](#page-13-1))

 $4$  Eάν δεν μπορείτε να ακούσετε τον ήχο [της τηλεόρασης μέσω του home cinema,](#page-14-1)  [ρυθμίστε τον ήχο χειροκίνητα.](#page-14-1) (δείτε 'Ρύθμιση του ήχου' στη σελίδα [13\)](#page-14-1)

### Σημείωση

• Εάν η τηλεόρασή σας διαθέτει υποδοχή DVI, μπορείτε να χρησιμοποιήσετε προσαρμογέα HDMI/ DVI για σύνδεση στην τηλεόραση. Ωστόσο, ορισμένα από τα χαρακτηριστικά ενδέχεται να μην είναι διαθέσιμα.

### <span id="page-11-1"></span>Επιλογή 3: Σύνδεση σε τηλεόραση μέσω εικόνας σύνθετου σήματος

### Βασική ποιότητα βίντεο

Εάν η τηλεόρασή σας δεν διαθέτει υποδοχές HDMI, χρησιμοποιήστε μια σύνδεση βίντεο σύνθετου σήματος. Η σύνδεση σύνθετου σήματος δεν υποστηρίζει βίντεο υψηλής ευκρίνειας.

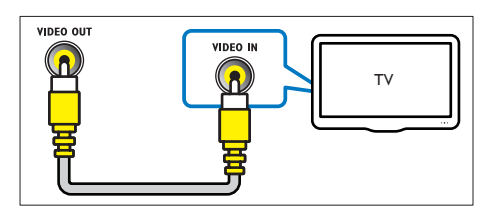

- 1 Χρησιμοποιώντας ένα καλώδιο εικόνας σύνθετου σήματος, συνδέστε την υποδοχή VIDEO OUT του home cinema με την υποδοχή VIDEO IN της τηλεόρασης.
	- Η υποδοχή εικόνας σύνθετου σήματος μπορεί να φέρει τη σήμανση AV IN, COMPOSITE ή BASEBAND.
- 2 [Συνδέστε ένα καλώδιο ήχου για να](#page-12-1)  [ακούτε τον ήχο της τηλεόρασης μέσω](#page-12-1)

[του home cinema](#page-12-1) (δείτε 'Σύνδεση ήχου από την τηλεόραση και άλλες συσκευές' στη σελίδα [11\)](#page-12-1).

- 3 Κατά την παρακολούθηση τηλεοπτικών προγραμμάτων, πατήστε επανειλημμένα SOURCE στο home cinema για να επιλέξετε τη σωστή είσοδο ήχου.
- 4 Για την παρακολούθηση βίντεο, μεταβείτε στο σωστό κανάλι εισόδου βίντεο. Για λεπτομέρειες, ανατρέξτε στο εγχειρίδιο χρήσης της τηλεόρασης.

## <span id="page-11-2"></span>Σύνδεση ψηφιακών συσκευών μέσω HDMI

Συνδέστε μια ψηφιακή συσκευή (π.χ. αποκωδικοποιητή, παιχνιδοκονσόλα ή βιντεοκάμερα) στο home cinema μέσω μίας μόνο σύνδεσης HDMI. Όταν συνδέετε τις συσκευές με αυτόν τον τρόπο και πραγματοποιείτε αναπαραγωγή ενός αρχείου ή παιχνιδιού, το

- βίντεο προβάλλεται αυτόματα στην τηλεόρασή σας και
- ο ήχος αναπαράγεται αυτόματα στο home cinema.
- 1 Με ένα καλώδιο HDMI υψηλής ταχύτητας, συνδέστε την υποδοχή HDMI OUT της ψηφιακής συσκευής με την υποδοχή HDMI IN 1/2 του home cinema.
- $2$  Συνδέστε το home cinema στην τηλεόραση μέσω HDMI OUT (ARC).
	- Εάν η τηλεόραση δεν είναι συμβατή με HDMI CEC, επιλέξτε τη σωστή είσοδο βίντεο στην τηλεόρασή σας.
- $3$   $\Sigma$ τη συνδεδεμένη συσκευή. ενεργοποιήστε τις λειτουργίες HDMI-CEC. Για λεπτομέρειες, ανατρέξτε στο εγχειρίδιο χρήσης της συσκευής.
	- [Εάν δεν μπορείτε να ακούσετε τον](#page-14-1)  [ήχο της ψηφιακής συσκευής μέσω](#page-14-1)  [του home cinema, ρυθμίστε τον ήχο](#page-14-1)

<span id="page-12-0"></span>[χειροκίνητα.](#page-14-1) (δείτε 'Ρύθμιση του ήχου' στη σελίδα [13](#page-14-1))

• Μπορείτε επίσης να πατήσετε επανειλημμένα SOURCE στο home cinema για να επιλέξετε τη σωστή είσοδο HDMI.

## <span id="page-12-1"></span>Σύνδεση ήχου από την τηλεόραση και άλλες συσκευές

Αναπαραγωγή ήχου από την τηλεόραση ή άλλες συσκευές μέσω των ηχείων του home cinema.

Χρησιμοποιήστε την καλύτερη ποιότητα σύνδεσης που διαθέτουν η τηλεόραση, το home cinema και οι υπόλοιπες συσκευές σας.

### Σημείωση

• [Όταν το home cinema και η τηλεόραση συνδέονται](#page-10-1)  [μέσω HDMI ARC, δεν απαιτείται σύνδεση ήχου](#page-10-1) (δείτε 'Επιλογή 1: Σύνδεση σε τηλεόραση μέσω HDMI (ARC)' στη σελίδα [9](#page-10-1)).

### Επιλογή 1: Σύνδεση ήχου μέσω ψηφιακού οπτικού καλωδίου

### Βέλτιστη ποιότητα ήχου

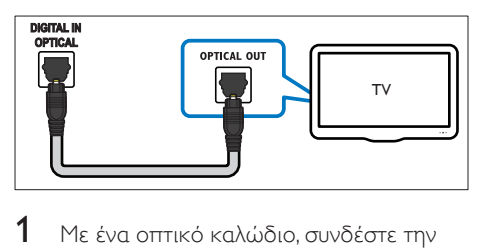

- 1 Με ένα οπτικό καλώδιο, συνδέστε την υποδοχή OPTICAL του home cinema στην υποδοχή OPTICAL OUT της τηλεόρασης ή κάποιας άλλης συσκευής.
	- Η ψηφιακή οπτική υποδοχή μπορεί να φέρει τη σήμανση SPDIF ή SPDIF OUT.

### Επιλογή 2: Σύνδεση ήχου μέσω ψηφιακού ομοαξονικού καλωδίου

Καλή ποιότητα ήχου

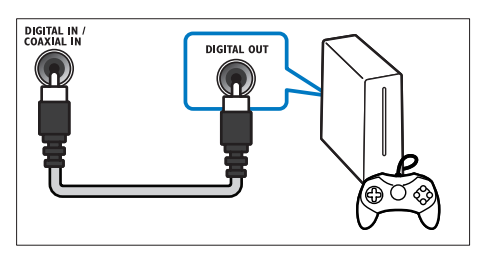

- 1 Χρησιμοποιώντας ένα ομοαξονικό καλώδιο, συνδέστε την υποδοχή COAXIAL του home cinema στην υποδοχή COAXIAL/DIGITAL OUT της τηλεόρασής σας ή άλλης συσκευής.
	- Η ψηφιακή ομοαξονική υποδοχή μπορεί να φέρει τη σήμανση DIGITAL AUDIO OUT.

### <span id="page-12-2"></span>Επιλογή 3: Σύνδεση ήχου μέσω καλωδίων αναλογικού ήχου

### Βασική ποιότητα ήχου

1 Χρησιμοποιώντας ένα αναλογικό καλώδιο, συνδέστε τις υποδοχές AUX του Home Cinema στις υποδοχές AUDIO OUT της τηλεόρασης ή άλλης συσκευής.

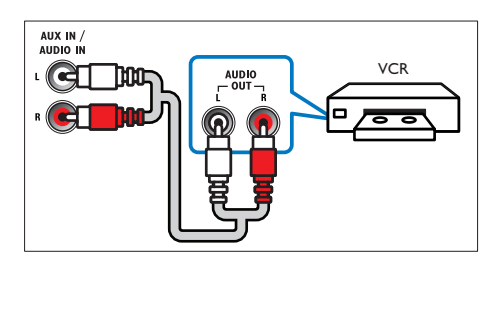

## <span id="page-13-1"></span><span id="page-13-0"></span>Ρύθμιση του EasyLink (έλεγχος HDMI-CEC)

Το home cinema υποστηρίζει το Philips EasyLink, που χρησιμοποιεί το πρωτόκολλο HDMI-CEC (Έλεγχος ηλεκτρονικών καταναλωτικών προϊόντων). Ο χειρισμός των συμβατών με EasyLink συσκευών που συνδέονται μέσω HDMI είναι δυνατός με ένα μόνο τηλεχειριστήριο.

### Σημείωση

- Ανάλογα με τον κατασκευαστή, το HDMI-CEC είναι γνωστό με διάφορα ονόματα. Για πληροφορίες σχετικά με τη συσκευή σας, ανατρέξτε στο εγχειρίδιο χρήσης.
- Η Philips δεν εγγυάται 100% διαλειτουργικότητα με όλες τις συσκευές HDMI-CEC.

### Πριν ξεκινήσετε

- Συνδέστε το home cinema σε συσκευή συμβατή με HDMI-CEC μέσω μιας σύνδεσης HDMI.
- Εφαρμόστε τις απαραίτητες συνδέσεις που περιγράφονται στον οδηγό γρήγορης εκκίνησης και έπειτα ορίστε στην τηλεόραση την αντίστοιχη πηγή για το home cinema.

### Ενεργοποίηση του EasyLink

- 1 Πατήστε <del>Λ</del> (Αρχική σελίδα).<br>2 Επιλέξτε [Ρύθιμση] και πατή
- 2 Επιλέξτε [Ρύθμιση] και πατήστε OK.
- 3 Επιλέξτε [EasyLink] > [EasyLink]<sup>&</sup>gt; [Ενεργοποίηση] .
- 4 Στην τηλεόραση και τις άλλες συνδεδεμένες συσκευές, ενεργοποιήστε τον έλεγχο HDMI-CEC. Για λεπτομέρειες, ανατρέξτε στο εγχειρίδιο χρήσης της τηλεόρασης ή άλλων συσκευών.
	- Στην τηλεόρασή σας, ορίστε ως έξοδο ήχου τον ενισχυτή (αντί για τα ηχεία της τηλεόρασης). Για λεπτομέρειες, ανατρέξτε στο εγχειρίδιο χρήσης της τηλεόρασης.

### <span id="page-13-2"></span>Κουμπιά ελέγχου EasyLink

Με το EasyLink, μπορείτε να χειρίζεστε το home cinema, την τηλεόραση και άλλες συνδεδεμένες συσκευές συμβατές με HDMI-CEC, με ένα και μόνο τηλεχειριστήριο.

- [Αναπαραγωγή με ένα πάτημα] (Αναπαραγωγή με ένα πάτημα): Όταν υπάρχει δίσκος βίντεο στη μονάδα δίσκου, πατήστε (Αναπαραγωγή) για να επαναφέρετε την τηλεόραση από τη λειτουργία αναμονής και στη συνέχεια προχωρήστε στην αναπαραγωγή του δίσκου.
- [Αναμονή με ένα πάτημα] (Αναμονή με ένα πάτημα) Εάν είναι ενεργοποιημένη η λειτουργία αναμονής με ένα πάτημα στο home cinema, μπορείτε να μεταβείτε σε αυτή τη λειτουργία μέσω του τηλεχειριστηρίου της τηλεόρασης ή άλλων συσκευών HDMI-CEC.
- [Έλεγχος ήχου συστήματος] (Έλεγχος ήχου συστήματος):Εάν είναι ενεργοποιημένη η λειτουργία ελέγχου ήχου συστήματος, ο ήχος της συνδεδεμένης συσκευής εκπέμπεται αυτόματα από τα ηχεία του home cinema όταν πραγματοποιείτε αναπαραγωγή της συσκευής.
- [Αντιστοίχιση εισόδου ήχου (Audio Input Mapping)] (Αντιστοίχιση εισόδων ήχου)[:Αν δεν λειτουργεί ο έλεγχος](#page-14-1)  [ήχου συστήματος, αντιστοιχίστε τη](#page-14-1)  [συνδεδεμένη συσκευή στην κατάλληλη](#page-14-1)  [υποδοχή εισόδου ήχου του home](#page-14-1)  [cinema](#page-14-1) (δείτε 'Ρύθμιση του ήχου' στη σελίδα [13](#page-14-1)).

### Σημείωση

• Για να αλλάξετε τις ρυθμίσεις ελέγχου EasyLink, πατήστε (Αρχική σελίδα) και επιλέξτε [Ρύθμιση] > [EasyLink].

### <span id="page-14-1"></span><span id="page-14-0"></span>Ρύθμιση του ήχου

Αν δεν μπορείτε να ακούσετε ήχο από μια συνδεδεμένη συσκευή μέσω των ηχείων του home cinema, δοκιμάστε τα εξής:

- [Βεβαιωθείτε ότι έχετε ενεργοποιήσει](#page-13-1)  [το EasyLink σε όλες τις συσκευές](#page-13-1) (δείτε 'Ρύθμιση του EasyLink (έλεγχος HDMI-CEC)' στη σελίδα [12](#page-13-1)) και
- Στην τηλεόρασή σας, ορίστε ως έξοδο ήχου τον ενισχυτή (αντί για τα ηχεία της τηλεόρασης). Για λεπτομέρειες, ανατρέξτε στο εγχειρίδιο χρήσης της τηλεόρασης και
- στον έλεγχο ήχου του EasyLink.<br>1 Πατήστε <del>Α</del> (Αρχική σελίδα)
- 1 Πατήστε <del>Λ</del> (Αρχική σελίδα).<br>2 Επιλέξτε [Ρύθμιση] και πατή
- Επιλέξτε [Ρύθμιση] και πατήστε ΟΚ.
- 3 Επιλέξτε [EasyLink] > [Έλεγχος ήχου συστήματος] > [Ενεργοποίηση].
	- Για να αναπαραγάγετε τον ήχο από τα ηχεία της τηλεόρασης, επιλέξτε [Απενεργοποίηση] και παρακάμψτε τα παρακάτω βήματα.
- 4 Επιλέξτε [EasyLink] > [Αντιστοίχιση εισόδου ήχου (Audio Input Mapping)].
- 5 Ακολουθήστε τις οδηγίες επί της οθόνης για να αντιστοιχίσετε τη συνδεδεμένη συσκευή με τις αντίστοιχες εισόδους ήχου του home cinema.
	- Αν συνδέσετε το home cinema στην τηλεόραση μέσω υποδοχής HDMI ARC, βεβαιωθείτε ότι ο ήχος της τηλεόρασης είναι αντιστοιχισμένος με την είσοδο ARC του home cinema.

## <span id="page-14-2"></span>Σύνδεση και ρύθμιση οικιακού δικτύου

Συνδέστε το home cinema σε ένα δρομολογητή δικτύου και απολαύστε:

- [Μεταδιδόμενο περιεχόμενο πολυμέσων](#page-26-1) (δείτε 'Περιήγηση σε υπολογιστή μέσω DLNA' στη σελίδα [25](#page-26-1))
- Έλεγχος smartphone
- [Εφαρμογές BD Live](#page-18-1) (δείτε 'BD-Live σε Blu-ray' στη σελίδα [17\)](#page-18-1)
- [Ενημέρωση λογισμικού](#page-34-1) (δείτε 'Ενημέρωση λογισμικού μέσω Internet' στη σελίδα [33\)](#page-34-1)

### Προσοχή

• Εξοικειωθείτε με το δρομολογητή δικτύου, το λογισμικό του διακομιστή πολυμέσων και τις αρχές λειτουργίας των δικτύων. Εάν είναι απαραίτητο, διαβάστε τα έγγραφα τεκμηρίωσης που συνοδεύουν τις συσκευές δικτύου. Η Philips δεν φέρει ευθύνη για τυχόν απώλεια, φθορά ή καταστροφή δεδομένων.

### Πριν ξεκινήσετε

• Εφαρμόστε τις απαραίτητες συνδέσεις που περιγράφονται στον οδηγό γρήγορης εκκίνησης και έπειτα ορίστε στην τηλεόραση την αντίστοιχη πηγή για το home cinema.

### <span id="page-14-3"></span>Εγκατάσταση ενσύρματου δικτύου

### Τι χρειάζεστε

- Καλώδιο δικτύου (ευθύ καλώδιο RJ45).
- Δρομολογητή δικτύου (με ενεργοποιημένη τη λειτουργία DHCP).

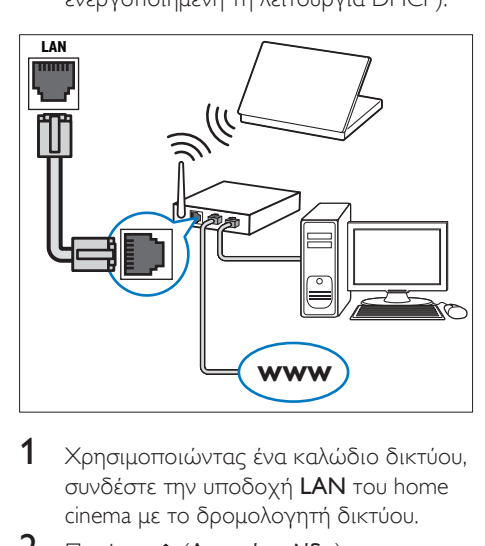

- 1 Χρησιμοποιώντας ένα καλώδιο δικτύου, συνδέστε την υποδοχή LAN του home cinema με το δρομολογητή δικτύου.
- 2 Πατήστε <del>Λ</del> (Αρχική σελίδα).<br>3 Επιλέξτε ΓΡύθματι και πατή
	- Επιλέξτε **[Ρύθμιση]** και πατήστε **OK**.
- 4 Επιλέξτε [Δικτύου] > [Εγκατάσταση δικτύου] > [Ενσύρματο (Ethernet)].
- 5 Ακολουθήστε τις οδηγίες επί της οθόνης για να ολοκληρώσετε τη ρύθμιση.
	- Εάν η σύνδεση αποτύχει, επιλέξτε [Επανάληψη] και κατόπιν πατήστε OK.
- 6 Επιλέξτε [Ολοκλήρωση] και κατόπιν πατήστε OK για έξοδο.
	- Για να δείτε τις ρυθμίσεις δικτύου, επιλέξτε [Ρύθμιση] > [Δικτύου] > [Προβολή ρυθμίσεων δικτύου].

### <span id="page-15-1"></span>Εγκατάσταση ασύρματου δικτύου

Το home cinema διαθέτει ενσωματωμένη λειτουργία Wi-Fi, για εύκολη πρόσβαση σε ασύρματα δίκτυα.

### Τι χρειάζεστε

• Δρομολογητή δικτύου (με ενεργοποιημένη τη λειτουργία DHCP). Για καλύτερη απόδοση, κάλυψη και συμβατότητα, χρησιμοποιήστε ένα δρομολογητή 802.11n.

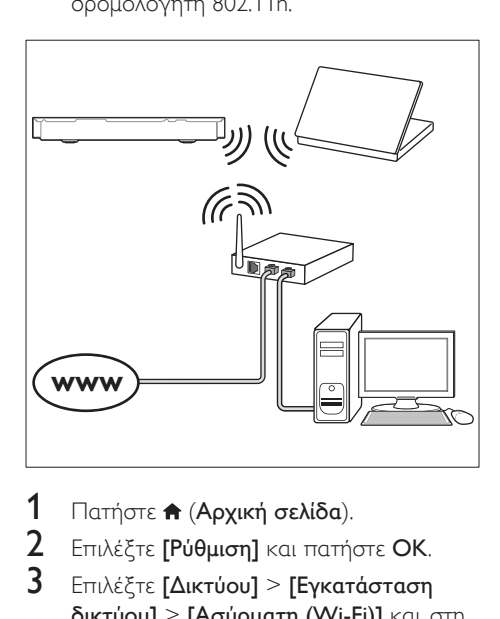

- 1 Πατήστε <del>Λ</del> (Αρχική σελίδα).<br>2 Επιλέξτε [Ρύθμιση] και πατή
- 2 Επιλέξτε [Ρύθμιση] και πατήστε OK.<br>3 Επιλέξτε [Δικτύου] > ΓΕνκατάσταση
- 3 Επιλέξτε [Δικτύου] > [Εγκατάσταση δικτύου] > [Ασύρματη (Wi-Fi)] και, στη συνέχεια, πατήστε OK.
- 4 Ακολουθήστε τις οδηγίες επί της οθόνης για να επιλέξετε και να εγκαταστήσετε το ασύρματο δίκτυο.
	- Εάν η σύνδεση αποτύχει, επιλέξτε [Επανάληψη] και κατόπιν πατήστε OK.
- 5 Επιλέξτε [Ολοκλήρωση] και κατόπιν πατήστε OK για έξοδο.
	- Για να δείτε τις ρυθμίσεις δικτύου, επιλέξτε [Ρύθμιση] > [Δικτύου] > [Προβολή ρυθμίσεων ασύρματου δικτύου].

### <span id="page-15-0"></span>Εξατομίκευση ονόματος δικτύου

Δώστε ένα όνομα στο home cinema, για να το αναγνωρίζετε εύκολα στο οικιακό σας δίκτυο.

- 1 Πατήστε <del>Λ</del> (Αρχική σελίδα).<br>2 Επιλέξτε (Ρύθωση) και πατής
- 2 Επιλέξτε [Ρύθμιση] και πατήστε OK.<br>3 Επιλέξτε [Δικτύου] > ΓΟνουάστε το
- 3 Επιλέξτε [Δικτύου] > [Ονομάστε το προϊόν σας:].
- 4 Πατήστε το Αλφαριθμητικά πλήκτρα για να εισαγάγετε ένα όνομα.
- 5 Επιλέξτε [Τέλος] και κατόπιν πατήστε OK για έξοδο.

## <span id="page-16-0"></span>4 Χρήση του Home Cinema

Αυτή η ενότητα θα σας βοηθήσει να χρησιμοποιήσετε το Home Cinema για την αναπαραγωγή πολυμέσων από πολλές πηγές.

### Πριν ξεκινήσετε

- Πραγματοποιήστε τις απαραίτητες συνδέσεις που περιγράφονται στον Οδηγό γρήγορης εκκίνησης και το εγχειρίδιο χρήστη.
- Έχετε ολοκληρώσει τη ρύθμιση για πρώτη φορά. Η ρύθμιση για πρώτη φορά εμφανίζεται όταν ενεργοποιείτε το home cinema για πρώτη φορά ή εάν δεν έχετε ολοκληρώσει τη ρύθμιση.
- Ορίστε στην τηλεόραση τη σωστή πηγή για το home cinema (για παράδειγμα, HDMI, AV IN).

## <span id="page-16-3"></span>Πρόσβαση στο μενού αρχικής σελίδας

Το αρχικό μενού παρέχει εύκολη πρόσβαση σε συνδεδεμένες συσκευές, ρυθμίσεις εικόνας και ήχου, καθώς επίσης και σε άλλα χρήσιμα χαρακτηριστικά του home cinema.

- $1$  Πατήστε  $\bigstar$  (Αρχική σελίδα). » Εμφανίζεται το αρχικό μενού.
- 2 Πατήστε Πλήκτρα πλοήγησης και OK
	- για να επιλέξετε τα παρακάτω:
	- [αναπαραγωγή δίσκου]: Ξεκινήστε την αναπαραγωγή του δίσκου.
	- [αναζήτηση USB]: Περιήγηση στο περιεχόμενο του USB.
	- [Μουσική iPod]: Περιήγηση στο περιεχόμενο του iPod ή του iPhone.
	- [Smart TV]: Αυτή η λειτουργία δεν είναι διαθέσιμη σε αυτήν την έκδοση.
	- [αναζήτηση υπολογιστή]: Περιήγηση στο περιεχόμενο του υπολογιστή.
- [HDMI 1]: Επιλογή της ψηφιακής συσκευής που είναι συνδεδεμένη στην είσοδο HDMI IN 1 του home cinema.
- [HDMI 2]: Επιλογή της ψηφιακής συσκευής που είναι συνδεδεμένη στην είσοδο HDMI IN 2 του home cinema.
- [Ρύθμιση]: Πρόσβαση σε μενού για την αλλαγή ρυθμίσεων βίντεο, ήχου κ.α.
- 3 Πατήστε (Αρχική σελίδα) για έξοδο.

## <span id="page-16-2"></span>Δίσκοι

Το Home Cinema μπορεί να αναπαράγει δίσκους DVD, VCD, CD και Blu-ray. Επίσης, μπορεί να αναπαραγάγει δίσκους που φτιάξατε στο σπίτι, όπως δίσκους CD-R με φωτογραφίες, βίντεο και μουσική.

1 Εισαγάγετε ένα δίσκο στο home cinema.<br>2 Εάν η αναπαραγωνή του δίσκου δεν

- 2 Εάν η αναπαραγωγή του δίσκου δεν ξεκινήσει αυτόματα, πατήστε DISC ή επιλέξτε [αναπαραγωγή δίσκου] από το αρχικό μενού.
- $3$  Χρησιμοποιήστε το τηλεχειριστήριο για [να ελέγξετε την αναπαραγωγή](#page-16-1) (δείτε 'Κουμπιά αναπαραγωγής' στη σελίδα [15\)](#page-16-1).
	- Κατά την αναπαραγωγή των δίσκων Blu-ray, είναι φυσιολογικό να ακούγεται ένας μικρός θόρυβος. Αυτό δεν σημαίνει ότι το home cinema είναι ελαττωματικό.

### <span id="page-16-1"></span>Κουμπιά αναπαραγωγής

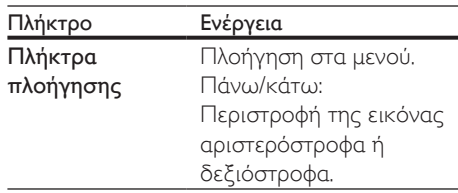

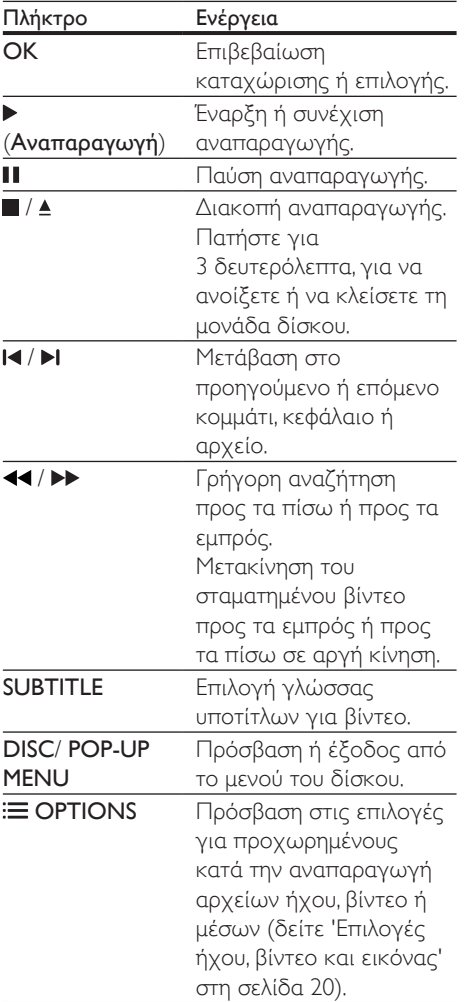

### <span id="page-17-1"></span>Συγχρονισμός εικόνας και ήχου

Εάν ο ήχος και το βίντεο δεν είναι συγχρονισμένα, καθυστερήστε τον ήχο ώστε να ταιριάζει με το βίντεο.

- **1** Πατήστε **Η**Ι.<br>**2** Επιλέξτε **Α**Ι
- 2 ΓΕπιλέξτε AUD SYNC και πατήστε OK.<br>3 Πατήστε τα Πλήκτρα πλοήγησης (πάν.
- 3 Πατήστε τα Πλήκτρα πλοήγησης (πάνω/ κάτω) για να συγχρονίσετε τον ήχο με το βίντεο.

4 Πατήστε OK για επιβεβαίωση.

### <span id="page-17-0"></span>Αναπαραγωγή δίσκου Blu-ray 3D

Το home cinema έχει τη δυνατότητα αναπαραγωγής βίντεο Blu-ray 3D. Πριν από την αναπαραγωγή ενός δίσκου 3D, διαβάστε την προειδοποίηση για την υγεία σχετικά με την παρακολούθηση σε 3D.

### Τι χρειάζεστε

- Μια τηλεόραση 3D
- Γυαλιά 3D συμβατά με την τηλεόραση 3D
- Ένα βίντεο 3D Blu-ray
- Ένα καλώδιο HDMI υψηλής ταχύτητας
- 1 Με το καλώδιο HDMI υψηλής ταχύτητας, συνδέστε το home cinema σε μια τηλεόραση συμβατή με 3D.
- 2 Βεβαιωθείτε ότι είναι ενεργοποιημένη η ρύθμιση βίντεο 3D. Πατήστε (Αρχική σελίδα) και επιλέξτε διαδοχικά [Ρύθμιση] > [Βίντεο] > [Προβολή βίντεο 3D] > [Αυτόματο].
	- Για αναπαραγωγή δίσκου 3D σε λειτουργία 2D, επιλέξτε

### [Απενεργοποίηση].

 $3$  Πραγματοποιήστε αναπαραγωγή ενός δίσκου Blu-ray 3D και φορέστε τα γυαλιά 3D.

• Κατά τη διάρκεια αναζήτησης βίντεο και σε ορισμένες λειτουργίες αναπαραγωγής, το βίντεο προβάλλεται σε 2D. Η προβολή του βίντεο θα επανέλθει σε 3D όταν συνεχίσετε την αναπαραγωγή.

### Σημείωση

• Για να αποφύγετε το τρεμόπαιγμα, αλλάξτε τη φωτεινότητα της οθόνης.

### <span id="page-18-3"></span><span id="page-18-0"></span>Λειτουργία έξτρα προβολής σε Bluray

Σε δίσκους Blu-ray που υποστηρίζουν τη λειτουργία έξτρα προβολής, μπορείτε να δείτε πρόσθετο περιεχόμενο όπως σχόλια, σε ένα μικρό παράθυρο μέσα στην οθόνη. Η λειτουργία έξτρα προβολής είναι επίσης γνωστή ως picture-in-picture.

- 1 Ενεργοποιήστε τη λειτουργία έξτρα προβολής στο μενού του δίσκου Blu-ray.
- 2 Κατά την αναπαραγωγή της ταινίας, πατήστε OPTIONS.
	- » Εμφανίζεται το μενού επιλογών.
- 3 Επιλέξτε [Επιλογή PIP] > [PIP].
	- Ανάλογα με το βίντεο, εμφανίζεται το μενού PIP [1] ή [2].
	- Για να απενεργοποιήσετε τη λειτουργία έξτρα προβολής, επιλέξτε [Απενεργοποίηση].
- 4 Επιλέξτε [2η γλώσσα ήχου] ή [2η γλώσσα υπότιτλων].
- $5$  Επιλέξτε μια γλώσσα και κατόπιν πατήστε OK.

### <span id="page-18-1"></span>BD-Live σε Blu-ray

Στους δίσκους Blu-ray με περιεχόμενο BD-Live, μπορείτε να αποκτήσετε πρόσβαση σε πρόσθετες λειτουργίες, όπως συνομιλίες μέσω Internet με το σκηνοθέτη, τελευταία τρέιλερ ταινιών, παιχνίδια, ταπετσαρίες και ήχους κλήσης.

Οι υπηρεσίες BD-Live διαφέρουν από δίσκο σε δίσκο.

### Τι χρειάζεστε

- Ένα δίσκο Blu-ray με περιεχόμενο BD-Live
- μια συσκευή αποθήκευσης USB με τουλάχιστον 1 GB ελεύθερης μνήμης
- $1 \sum y_i \delta_i$ έστε το home cinema σε ένα οικιακό [δίκτυο με πρόσβαση στο Internet](#page-14-2) (δείτε 'Σύνδεση και ρύθμιση οικιακού δικτύου' στη σελίδα [13\)](#page-14-2).
- 2 Για να κατεβάσετε περιεχόμενο BD-Live, συνδέστε μια συσκευή αποθήκευσης USB στην υποδοχή <del>«ζ</del> (USB) στο μπροστινό μέρος του home cinema.
- $3$  Πατήστε <del>Λ</del> (Αρχική σελίδα) και επιλέξτε [Ρύθμιση] > [Για προχωρημένους] > [Ασφάλεια BD-Live] > [Απενεργοποίηση].
	- Για να απενεργοποιήσετε το BD-Live, επιλέξτε [Ενεργοποίηση].
- 4 Επιλέξτε το εικονίδιο BD-Live στο μενού δίσκου και κατόπιν πατήστε OK.
	- » Το BD-Live αρχίζει να φορτώνει. Ο χρόνος φόρτωσης εξαρτάται από το δίσκο και τη σύνδεσή σας στο Internet.
- $5$  Πατήστε τα Πλήκτρα πλοήγησης για να πλοηγηθείτε στο BD-Live και πατήστε OK για να επιλέξετε ένα στοιχείο.

### Σημείωση

• Για να εκκαθαρίσετε τη μνήμη στη συσκευή αποθήκευσης, πατήστε (Αρχική σελίδα) και επιλέξτε διαδοχικά [Ρύθμιση] > [Για προχωρημένους] > [Απαλοιφή μνήμης].

## <span id="page-18-2"></span>Αναπαραγωγή ήχου μέσω **Bluetooth**

Μέσω Bluetooth, συνδέστε το home cinema με μια συσκευή Bluetooth (όπως iPad, iPhone, iPod touch, τηλέφωνο Android ή φορητό υπολογιστή), ώστε να μπορείτε να ακούτε τα αρχεία ήχου που είναι αποθηκευμένα στη συσκευή αυτή μέσω των ηχείων του home cinema.

### Τι χρειάζεστε

• Μια συσκευή Bluetooth που υποστηρίζει το προφίλ Bluetooth A2DP, με έκδοση Bluetooth 2.1 + EDR.

- <span id="page-19-0"></span>• Η εμβέλεια λειτουργίας μεταξύ του home cinema και μιας συσκευής Bluetooth είναι περίπου 10 μέτρα.
- 1 Πατήστε επανειλημμένα SOURCE για να επιλέξετε τη λειτουργία Bluetooth.
	- » Στην οθόνη εμφανίζεται η ένδειξη BT.
- 2 Στη συσκευή Bluetooth, ενεργοποιήστε το Bluetooth, αναζητήστε το όνομα του home cinema και επιλέξτε το για να ξεκινήσετε τη σύνδεση (για το πώς να ενεργοποιήσετε το Bluetooth, ανατρέξτε στο εγχειρίδιο χρήσης της συσκευής Bluetooth).
	- Αν σας ζητηθεί κωδικός πρόσβασης, πληκτρολογήστε "0000".
- 3 Περιμένετε μέχρι να εμφανιστεί η ένδειξη BT\_READY στην οθόνη ενδείξεων.
	- » Όταν η σύνδεση Bluetooth ολοκληρωθεί με επιτυχία, στην οθόνη εμφανίζεται η ένδειξη BT\_ READY.
	- » Αν η σύνδεση αποτύχει, στην οθόνη ενδείξεων εμφανίζεται ακόμα η ένδειξη BT.
- 4 Επιλέξτε και αναπαραγάγετε αρχεία ήχου ή μουσική στη συσκευή Bluetooth.
	- Εάν λάβετε κάποια κλήση κατά τη διάρκεια της αναπαραγωγής, η αναπαραγωγή διακόπτεται προσωρινά.
	- Αν διακοπεί η μετάδοση μουσικής, τοποθετήστε τη συσκευή Bluetooth πιο κοντά στο home cinema.
- 5 Για να εξέλθετε από τη λειτουργία Bluetooth, επιλέξτε μια άλλη πηγή.
	- Όταν επιστρέφετε στη λειτουργία Bluetooth, η σύνδεση Bluetooth παραμένει ενεργή.

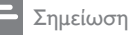

- Η μετάδοση μουσικής ενδέχεται να διακόπτεται από τυχόν εμπόδια που παρεμβάλλονται μεταξύ της συσκευής και του home cinema, όπως ο τοίχος, το μεταλλικό πλαίσιο που καλύπτει τη συσκευή ή άλλες συσκευές που λειτουργούν στην ίδια συχνότητα.
- Αν θέλετε να συνδέσετε το home cinema με μια άλλη συσκευή Bluetooth, πατήστε παρατεταμένα το στο τηλεχειριστήριο (ή το στην κύρια μονάδα) για να απενεργοποιήσετε τη συσκευή Bluetooth που είναι συνδεδεμένη αυτή τη στιγμή.
- Η Philips δεν εγγυάται 100% συμβατότητα με όλες τις συσκευές Bluetooth.

## <span id="page-19-1"></span>Αρχεία δεδομένων

Το home cinema έχει τη δυνατότητα αναπαραγωγής αρχείων εικόνας, ήχου και βίντεο που περιέχονται σε ένα δίσκο ή μια συσκευή αποθήκευσης USB. [Πριν από την](#page-35-1)  [αναπαραγωγή ενός αρχείου, βεβαιωθείτε ότι](#page-35-1)  [η μορφή των αρχείων υποστηρίζεται από](#page-35-1)  [το home cinema](#page-35-1) (δείτε 'Φορμά αρχείων' στη σελίδα [34](#page-35-1)).

- 1 Πραγματοποιήστε αναπαραγωγή των αρχείων από ένα δίσκο ή μια συσκευή αποθήκευσης USB.
- 2 Για διακοπή της αναπαραγωγής, πατήστε .
	- Για συνέχιση της αναπαραγωγής βίντεο από το σημείο που διακόπηκε, πατήστε το (Αναπαραγωγή).
	- Για αναπαραγωγή του βίντεο από την αρχή, πατήστε το OK.

### Σημείωση

• Για αναπαραγωγή αρχείων DivX με προστασία DRM, συνδέστε το home cinema σε τηλεόραση μέσω καλωδίου HDMI.

### <span id="page-20-1"></span><span id="page-20-0"></span>Υπότιτλοι

Εάν το βίντεο διαθέτει υπότιτλους σε πολλές γλώσσες, επιλέξτε γλώσσα υποτίτλων.

### Σημείωση

- Βεβαιωθείτε ότι το αρχείο υπότιτλων έχει ακριβώς το ίδιο όνομα με το αρχείο βίντεο. Για παράδειγμα, εάν το όνομα του αρχείου βίντεο είναι "movie.avi", αποθηκεύστε το αρχείο υποτίτλων ως "movie.srt" ή "movie.sub".
- Το home cinema υποστηρίζει τις εξής μορφές αρχείων: .srt, .sub, .txt, .ssa, .ass, smi και .sami. Εάν οι υπότιτλοι δεν εμφανίζονται σωστά, αλλάξτε το σύνολο χαρακτήρων.
- 1 Κατά την αναπαραγωγή βίντεο, πατήστε SUBTITLE για να επιλέξετε γλώσσα.
- 2 Για βίντεο DivX ή RMVB/RM, εάν οι υπότιτλοι δεν εμφανίζονται σωστά, ακολουθήστε τα παρακάτω βήματα για να αλλάξετε το σετ χαρακτήρων.
- 3 Πατήστε OPTIONS.
	- » Εμφανίζεται το μενού επιλογών.
- 4 Επιλέξτε [Ρύθμιση χαρακτήρων ] και στη συνέχεια επιλέξτε ένα σετ χαρακτήρων που υποστηρίζει τους υπότιτλους.

### **Ευρώπη, Ινδία, Λατινική Αμερική και Ρωσία**

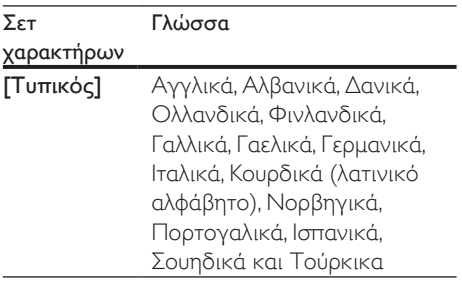

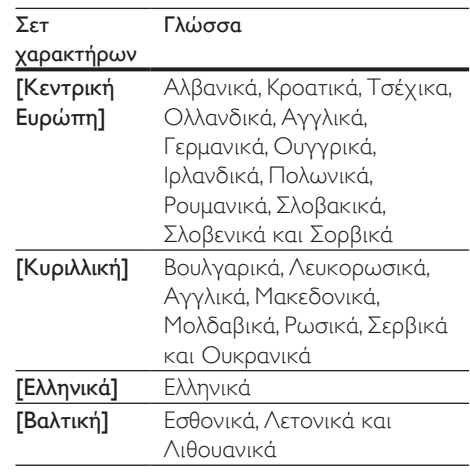

### <span id="page-20-3"></span>κωδικός VOD για DivX

Προτού αγοράσετε βίντεο DivX και τα αναπαραγάγετε στο Home Cinema, καταχωρίστε το Home Cinema στη διεύθυνση www.divx.com με τον κωδικό DivX VOD.

- $1$  Πατήστε  $\bigstar$  (Αρχική σελίδα).
- 2 Επιλέξτε [Ρύθμιση] και πατήστε OK.
- Επιλέξτε [Για προχωρημένους] > [Κωδικός VOD DivX®].
	- » Εμφανίζεται ο κωδικός εγγραφής DivX VOD για το home cinema.

## <span id="page-20-2"></span>Συσκευές αποθήκευσης USB

Μπορείτε να απολαύσετε εικόνες, ήχο και βίντεο από μια συσκευή αποθήκευσης USB, π.χ. μια συσκευή MP4 ή μια ψηφιακή κάμερα.

### Τι χρειάζεστε

- Μια συσκευή αποθήκευσης USB, διαμορφωμένη για συστήματα αρχείων FAT ή NTFS και συμβατή με το πρότυπο Mass Storage Class.
- [Ένα αρχείο πολυμέσων σε μία από τις](#page-35-1)  [υποστηριζόμενες μορφές αρχείων](#page-35-1) (δείτε 'Φορμά αρχείων' στη σελίδα [34](#page-35-1)).

### <span id="page-21-0"></span>Σημείωση

- Εάν χρησιμοποιείτε ένα καλώδιο επέκτασης USB, διανομέα USB ή συσκευή πολλαπλής ανάγνωσης USB, η συσκευή αποθήκευσης USB ενδέχεται να μην αναγνωρίζεται.
- 1 Συνδέστε μια συσκευή αποθήκευσης USB στην υποδοχή  $\leftarrow$  (USB) του home cinema.
- 2 Πατήστε <del>Λ</del> (Αρχική σελίδα).<br>3 Επιλέξτε Γαναζήτηση LISBLκ
- Επιλέξτε [αναζήτηση USB] και πατήστε OK.
	- » Εμφανίζεται ένα πρόγραμμα περιήγησης περιεχομένου.
- 4 Επιλέξτε ένα αρχείο και κατόπιν πατήστε OK.
- $5$   $\times$ ρησιμοποιήστε τα κουμπιά [αναπαραγωγής για τον έλεγχο της](#page-16-1)  [αναπαραγωγής](#page-16-1) (δείτε 'Κουμπιά αναπαραγωγής' στη σελίδα [15](#page-16-1)).

## <span id="page-21-1"></span>Επιλογές ήχου, βίντεο και εικόνας

Μπορείτε να χρησιμοποιήσετε προχωρημένες λειτουργίες κατά την αναπαραγωγή αρχείων εικόνας, ήχου και βίντεο από ένα δίσκο ή μια συσκευή αποθήκευσης USB.

### <span id="page-21-2"></span>Επιλογές ήχου

Κατά την αναπαραγωγή ήχου, επαναλάβετε ένα κομμάτι ήχου, ένα δίσκο ή ένα φάκελο.

- 1 Πατήστε επανειλημμένα OPTIONS για να μεταβείτε κυκλικά στις παρακάτω λειτουργίες:
	- Επανάληψη της αναπαραγωγής του τρέχοντος κομματιού ή αρχείου.
	- Επανάληψη όλων των κομματιών στο δίσκο ή στο φάκελο.
	- Απενεργοποίηση της λειτουργίας επανάληψης.

### <span id="page-21-3"></span>Επιλογές βίντεο

Κατά την παρακολούθηση βίντεο, ορίστε επιλογές όπως υπότιτλους, γλώσσα διαλόγων, αναζήτηση ώρας και ρυθμίσεις εικόνας. Ανάλογα με την πηγή του βίντεο, ορισμένες επιλογές δεν είναι διαθέσιμες.

- 1 Πατήστε OPTIONS.
	- » Εμφανίζεται το μενού επιλογών βίντεο.
- 2 Πατήστε το Πλήκτρα πλοήγησης και το OK για να επιλέξετε και να αλλάξετε:
	- [Πληροφορίες]:Προβολή πληροφοριών για την τρέχουσα αναπαραγωγή.
	- [Γλώσσα διαλόγων]: Επιλογή γλώσσας διαλόγων για βίντεο.
	- [Γλώσσα υπότιτλων]: Επιλογή γλώσσας υποτίτλων για βίντεο.
	- [Αλλαγή υπότιτλων]: Αλλαγή της θέσης των υποτίτλων στην οθόνη.
	- [Ρύθμιση χαρακτήρων ]: Επιλέξτε ένα σετ χαρακτήρων που υποστηρίζει υπότιτλους DivX.
	- [Αναζήτηση χρόνου]: Μετάβαση σε συγκεκριμένο μέρος του βίντεο με εισαγωγή του χρόνου της σκηνής.
	- [2η γλώσσα ήχου]: Επιλογή δεύτερης γλώσσας διαλόγων για το βίντεο Blu-ray.
	- [2η γλώσσα υπότιτλων]: Επιλογή δεύτερης γλώσσας υπότιτλων για το βίντεο Blu-ray.
	- **[Τίτλοι]**: Επιλογή συγκεκριμένου τίτλου.
	- [Κεφάλαια]: Επιλογή συγκεκριμένου κεφαλαίου.
	- [Λίστα γωνιών]: Επιλογή διαφορετικής γωνίας κάμερας.
	- [Μενού]: Εμφάνιση του μενού δίσκου.
	- [Επιλογή PIP]: Εμφάνιση παραθύρου Picture-in-Picture κατά την αναπαραγωγή δίσκου Blu-ray που υποστηρίζει έξτρα προβολή.
	- [Ζουμ]: Μεγέθυνση σκηνής ή εικόνας βίντεο. Πατήστε τα Πλήκτρα

<span id="page-22-0"></span>πλοήγησης (αριστερά/δεξιά) για να επιλέξετε συντελεστή ζουμ.

- **ΓΕπανάληψη**]: Επανάληψη κεφαλαίου ή τίτλου.
- [Επανάληψη A-B]: Επισήμανση δύο σημείων σε ένα κεφάλαιο ή κομμάτι για επανάληψη αναπαραγωγής ή απενεργοποίηση της λειτουργίας επανάληψης.
- [Ρυθμίσεις εικόνας]: Επιλογή προκαθορισμένης ρύθμισης χρώματος.

### <span id="page-22-1"></span>Επιλογές εικόνας

Κατά την προβολή μιας εικόνας, μεγεθύνετε την εικόνα, περιστρέψτε την, προσθέστε κινούμενα γραφικά σε slideshow και αλλάξτε τις ρυθμίσεις εικόνας.

- $1$  Πατήστε OPTIONS
	- » Εμφανίζεται το μενού επιλογών εικόνας.
- 2 Πατήστε το Πλήκτρα πλοήγησης και το OK για να επιλέξετε και να αλλάξετε τις ακόλουθες ρυθμίσεις:
	- [Πληροφορίες]: Εμφάνιση πληροφοριών εικόνας.
	- [Περιστροφή +90]: Περιστροφή της εικόνας δεξιόστροφα κατά 90 μοίρες.
	- [Περιστροφή -90]: Περιστροφή της εικόνας αριστερόστροφα κατά 90 μοίρες.
	- **[Ζουμ]**: Μεγέθυνση σκηνής ή εικόνας βίντεο. Πατήστε τα Πλήκτρα πλοήγησης (αριστερά/δεξιά) για να επιλέξετε συντελεστή ζουμ.
	- [Διάρκεια ανά διαφάνεια]: Επιλέξτε την ταχύτητα εμφάνισης κάθε εικόνας σε μια παρουσίαση.
	- [Κινούμενα γραφικά διαφάνειας]: Επιλογή κινούμενων γραφικών για το slideshow.
	- [Ρυθμίσεις εικόνας]: Επιλογή προκαθορισμένης ρύθμισης χρώματος.

• [Επανάληψη]: Επανάληψη επιλεγμένου φακέλου.

### <span id="page-22-2"></span>Μουσική παρουσίαση

Εάν τα αρχεία εικόνας και ήχου βρίσκονται αποθηκευμένα στον ίδιο δίσκο/στην ίδια συσκευή αποθήκευσης USB, μπορείτε να δημιουργήσετε μια μουσική παρουσίαση.

- 1 Επιλέξτε ένα κομμάτι ήχου και πατήστε OK.
- $2$  Πατήστε  $\Rightarrow$  BACK και μεταβείτε στο φάκελο εικόνων.
- 3 Επιλέξτε μια εικόνα και κατόπιν πατήστε (Αναπαραγωγή) για να ξεκινήσει η παρουσίαση.
- $4$  Πατήστε  $\blacksquare$  για διακοπή της παρουσίασης.
- $5$  Πατήστε ξανά  $\blacksquare$  για διακοπή της μουσικής.

### Σημείωση

• [Βεβαιωθείτε ότι τα φορμά εικόνας και ήχου](#page-35-1)  [υποστηρίζονται από το home cinema](#page-35-1) (δείτε 'Φορμά αρχείων' στη σελίδα [34\)](#page-35-1).

## Ραδιόφωνο

Μπορείτε να ακούτε ραδιόφωνο FM στο home cinema, καθώς και να αποθηκεύσετε έως και 40 ραδιοφωνικούς σταθμούς.

### Σημείωση

- Η συχνότητα AM και το ψηφιακό ραδιόφωνο δεν υποστηρίζονται.
- Εάν δεν ανιχνευτεί στερεοφωνικό σήμα, θα σας ζητηθεί να εγκαταστήσετε ξανά τους ραδιοφωνικούς σταθμούς.
- <span id="page-23-0"></span>1 Συνδέστε την κεραία FM στην υποδοχή FM ANTENNA του home cinema.
	- Για βέλτιστη λήψη, τοποθετήστε την κεραία μακριά από την τηλεόρασή σας ή άλλες πηγές ακτινοβολίας.
- 2 Πατήστε το RADIO στο τηλεχειριστήριο για να μεταβείτε στην πηγή ραδιοφώνου.
	- » Εάν έχετε ήδη εγκαταστήσει τους ραδιοφωνικούς σταθμούς, αναπαράγεται το τελευταίο κανάλι που είχατε ακούσει.
	- » Εάν δεν έχετε εγκαταστήσει κανένα ραδιοφωνικό σταθμό, εμφανίζεται το μήνυμα AUTO INSTALL... PRESS PLAY στην οθόνη ενδείξεων. Πατήστε (Αναπαραγωγή) για να εγκαταστήσετε τους ραδιοφωνικούς σταθμούς.
- $3$  Χρησιμοποιήστε το τηλεχειριστήριο για να ακούσετε ή να αλλάξετε ραδιοφωνικούς σταθμούς.

### Κουμπιά αναπαραγωγής

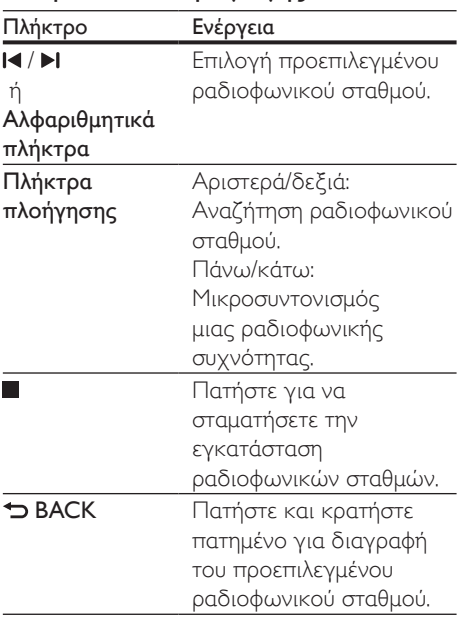

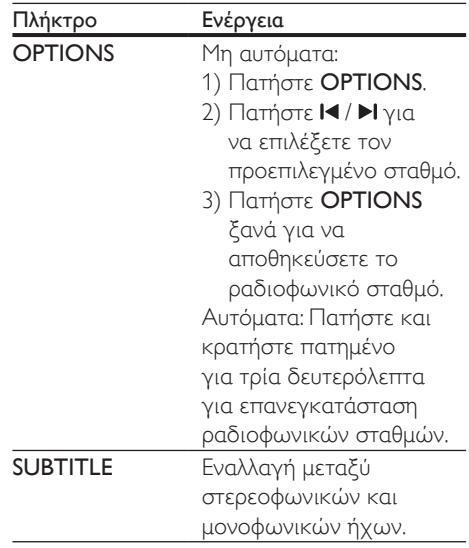

### <span id="page-23-1"></span>Βήμα συντονισμού

Σε ορισμένες χώρες, μπορείτε να πραγματοποιήσετε εναλλαγή του βήματος συντονισμού FM 50 kHz και 100 kHz.

- 1 Πατήστε το RADIO στο τηλεχειριστήριο για να μεταβείτε στην πηγή ραδιοφώνου.
- **2** Πατήστε ...
- 3 Πατήστε παρατεταμένα το (Αναπαραγωγή) για εναλλαγή μεταξύ 50 kHz και 100 kHz.

## Συσκευή MP3

Συνδέστε μια συσκευή MP3 για να πραγματοποιήσετε αναπαραγωγή αρχείων ήχου.

### Τι χρειάζεστε

- Μια συσκευή MP3.
- Ένα καλώδιο στερεοφωνικού ήχου 3,5 χιλ.
- <span id="page-24-0"></span>1 Με το καλώδιο στερεοφωνικού ήχου 3,5 χιλ., συνδέστε τη συσκευή MP3 στην υποδοχή AUDIO-IN του home cinema.
	- Εάν χρησιμοποιείτε καλώδιο στερεοφωνικού ήχου 6,5 χιλ., συνδέστε τη συσκευή MP3 στο home cinema χρησιμοποιώντας μια υποδοχή μετατροπής 3,5 χιλ. - 6,5 χιλ.
- 2 Πατήστε το SOURCE επανειλημμένα μέχρι να εμφανιστεί το AUDIO-IN στην οθόνη ενδείξεων.
- $3$  Πατήστε τα κουμπιά στη συσκευή MP3 για επιλογή και αναπαραγωγή αρχείων ήχου.

## <span id="page-24-1"></span>iPod ή iPhone

Με το home cinema, μπορείτε να ακούτε αρχεία ήχου από το iPod ή το iPhone.

- 1 Με ένα καλώδιο USB για iPod/iPhone, συνδέστε το iPod ή το iPhone στην υποδοχή iPod/iPhone (USB) που βρίσκεται στο πλάι του home cinema.
- 2 Πατήστε iPod/iPhone στο τηλεχειριστήριο του home cinema.
	- Φορτίστε το iPod/iPhone, με το home cinema σε λειτουργία iPod/iPhone.
- $3$  Πραγματοποιήστε αναζήτηση στην οθόνη του iPod/iPhone, για να επιλέξετε τη μουσική.
- $4$  Πραγματοποιήστε αναπαραγωγή της μουσικής στο iPod/iPhone.
	- » Η μουσική μεταδίδεται από το home cinema.
	- Σημείωση
	- Η υποδοχή USB στο πίσω μέρος του home cinema είναι των 500mA και δεν είναι κατάλληλη για συσκευές Apple.
	- Οι συσκευές με ισχύ άνω των 500mA δεν μπορούν να φορτιστούν μέσω της υποδοχής USB στο πίσω μέρος του home cinema.

## Έλεγχος smartphone

Χρησιμοποιήστε τη φορητή σας συσκευή, π.χ. iPhone (iOS 3.1.3 ή μεταγενέστερο), τηλέφωνο Android (έκδοση 2.1 ή μεταγενέστερη), iPad ή tablet, για:

- Χειρισμός του home cinema
- να περιηγηθείτε σε ένα δίσκο δεδομένων/μια συσκευή αποθήκευσης **USB**
- να μεταδώσετε και να μοιραστείτε περιεχόμενο από τις συσκευές του οικιακού σας δικτύου

### Πριν ξεκινήσετε

- Συνδέστε στο ίδιο οικιακό δίκτυο το home cinema, τη φορητή συσκευή και τυχόν άλλες συσκευές συμβατές με DLNA.
	- Για καλύτερη ποιότητα βίντεο, όποτε είναι δυνατό χρησιμοποιείτε ενσύρματη σύνδεση.
- [Αλλάξτε το όνομα δικτύου για το home](#page-15-0)  [cinema](#page-15-0) (δείτε 'Εξατομίκευση ονόματος δικτύου' στη σελίδα [14](#page-15-0)).
- Λάβετε την εφαρμογή MyRemote της Philips στη φορητή σας συσκευή.
	- Σε iPhone ή iPad, αναζητήστε την εφαρμογή στο App Store (App Store).
	- Σε τηλέφωνο Android ή tablet, αναζητήστε την εφαρμογή στο Market (Market).

### Χειρισμός του home cinema

- **1** Στη φορητή συσκευή, ανοίξτε την εφαρμογή MyRemote.
- $2$  Στην αρχική οθόνη, επιλέξτε το home cinema (με βάση το όνομα δικτύου του).
	- » Στο κάτω μέρος της οθόνης εμφανίζεται μια γραμμή περιήγησης.
	- Αν δεν μπορείτε να βρείτε το home cinema, ελέγξτε τη σύνδεση δικτύου ή πατήστε την καρτέλα Devices στη φορητή σας συσκευή για να επαναλάβετε την αναζήτηση.
- $3$  Επιλέξτε μία από τις ακόλουθες καρτέλες για να δείτε περισσότερες επιλογές.
	- Για να επιστρέψετε στην προηγούμενη οθόνη, πατήστε το κουμπί "Πίσω".

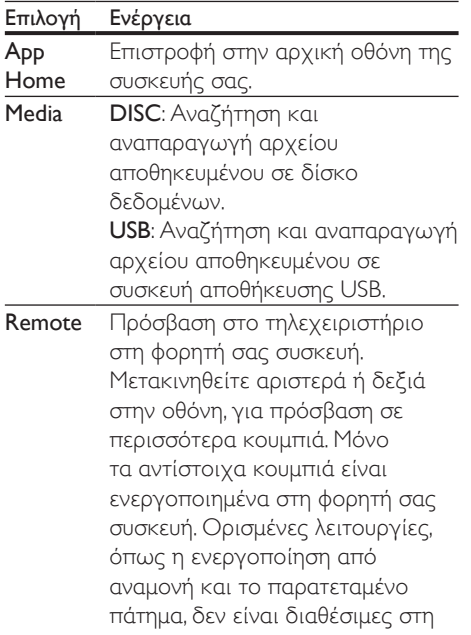

4 Ακολουθήστε τις οδηγίες επί της οθόνης για να ορίσετε μια επιλογή ή να ολοκληρώσετε τη διαδικασία ρύθμισης.

φορητή συσκευή.

### Μετάδοση πολυμέσων (SimplyShare)

Με το SimplyShare της Philips, μπορείτε να μεταδώσετε περιεχόμενο πολυμέσων (όπως αρχεία εικόνας, ήχου και βίντεο) μέσω του smartphone και να τα αναπαραγάγετε στο home cinema ή σε οποιαδήποτε συσκευή συμβατή με DLNA που είναι συνδεδεμένη στο ίδιο οικιακό δίκτυο.

### Πριν ξεκινήσετε

• Εγκαταστήστε μια εφαρμογή διακομιστή πολυμέσων συμβατή με DLNA, όπως το Twonky Media Server.

- Ενεργοποιήστε το διαμοιρασμό πολυμέσων των αρχείων. Για λεπτομέρειες, ανατρέξτε στο εγχειρίδιο χρήσης του λογισμικού του διακομιστή πολυμέσων.
- $1$  Στη φορητή συσκευή, εκκινήστε την εφαρμογή διακομιστή πολυμέσων. Για τηλέφωνο iPhone ή Android, ανοίξτε την εφαρμογή MyRemote.
- 2 Από το μενού της φορητής σας συσκευής, επιλέξτε SimplyShare.
	- » Το home cinema και οι υπόλοιπες συσκευές στο οικιακό δίκτυο εντοπίζονται αυτόματα και εμφανίζονται στην οθόνη.
- $3$  Επιλέξτε μια συσκευή του δικτύου.
	- » Εμφανίζονται οι φάκελοι που υπάρχουν στην επιλεγμένη συσκευή. Τα ονόματα των φακέλων μπορεί να διαφέρουν, ανάλογα με το διακομιστή πολυμέσων.
	- Αν δεν μπορείτε να δείτε τους φακέλους, φροντίστε να ενεργοποιήσετε την κοινή χρήση πολυμέσων στην επιλεγμένη συσκευή ώστε το περιεχόμενο να είναι διαθέσιμο για κοινή χρήση.
- $4$  Επιλέξετε ένα αρχείο πολυμέσων για αναπαραγωγή.
- 5 Από το μενού της φορητής σας συσκευής, επιλέξτε το home cinema για να μεταδώσετε το αρχείο πολυμέσων στο home cinema.
	- Μπορεί η εμφάνιση ή η αναπαραγωγή ορισμένων αρχείων πολυμέσων να μην είναι εφικτή λόγω προβλημάτων συμβατότητας. Ελέγξτε τις μορφές αρχείων που υποστηρίζει το home cinema.
- 6 Χρησιμοποιήστε τη φορητή συσκευή για να ελέγξετε την αναπαραγωγή.

## <span id="page-26-1"></span><span id="page-26-0"></span>Περιήγηση σε υπολογιστή μέσω DLNA

Μπορείτε να προσπελάσετε και αναπαραγάγετε αρχεία εικόνας, ήχου και βίντεο από έναν υπολογιστή/διακομιστή πολυμέσων στο οικιακό δίκτυο μέσω του home cinema.

### Πριν ξεκινήσετε

- Εγκαταστήστε στη συσκευή σας μια εφαρμογή διακομιστή πολυμέσων συμβατή με DLNA. Φροντίστε να λάβετε την εφαρμογή που είναι κατάλληλη για τη συσκευή σας. Για παράδειγμα:
	- Windows Media Player 11 ή μεταγενέστερο για Windows
	- Twonky Media Server για Mac ή **Windows**
- Ενεργοποιήστε το διαμοιρασμό πολυμέσων των αρχείων. Για μεγαλύτερη ευκολία, συμπεριλάβαμε τα βήματα που πρέπει να ακολουθήσετε στις εξής εφαρμογές:
	- [Windows Media Player 11](#page-26-2) (δείτε 'Microsoft Windows Media Player 11' στη σελίδα [25](#page-26-2))
	- [Windows Media Player 12](#page-27-0) (δείτε 'Microsoft Windows Media Player 12' στη σελίδα [26](#page-27-0))
	- [Twonky Media για Mac](#page-27-1) (δείτε 'Macintosh OS X Twonky Media (v4.4.2)' στη σελίδα [26](#page-27-1))

### Σημείωση

• Για περισσότερη βοήθεια σχετικά με αυτές τις εφαρμογές ή άλλους διακομιστές πολυμέσων, ανατρέξτε στο εγχειρίδιο χρήσης του λογισμικού διακομιστή πολυμέσων.

### Ρύθμιση λογισμικού διακομιστή μέσων

Για να είναι δυνατή η κοινή χρήση μέσων, ρυθμίστε το λογισμικό διακομιστή μέσων.

### Πριν ξεκινήσετε

- Συνδέστε το home cinema σε ένα οικιακό δίκτυο. Για καλύτερη ποιότητα βίντεο, όποτε είναι δυνατό χρησιμοποιείτε ενσύρματη σύνδεση.
- Συνδέστε τον υπολογιστή και άλλες συσκευές συμβατές με DLNA στο ίδιο οικιακό δίκτυο.
- Βεβαιωθείτε ότι το τείχος προστασίας του υπολογιστή σας επιτρέπει να εκτελείτε προγράμματα αναπαραγωγής πολυμέσων (ή ότι το λογισμικό του διακομιστή πολυμέσων περιλαμβάνεται στις εξαιρέσεις του τείχους προστασίας).
- Ενεργοποιήστε τον υπολογιστή σας και το δρομολογητή.

### <span id="page-26-2"></span>**Microsoft Windows Media Player 11**

- 1 Εκκινήστε το Windows Media Player στον υπολογιστή σας.
- 2 Επιλέξτε την καρτέλα Βιβλιοθήκη και επιλέξτε Κοινή χρήση πολυμέσων.
- $3$  Την πρώτη φορά που επιλέγετε Κοινή χρήση πολυμέσων,εμφανίζεται μια αναδυόμενη οθόνη. Επιλέξτε το πλαίσιο Κοινή χρήση των πολυμέσων μου και κάντε κλικ στο OK.
	- » Εμφανίζεται η οθόνη Κοινή χρήση πολυμέσων.
- 4 Στην οθόνη Κοινή χρήση πολυμέσων, βεβαιωθείτε ότι βλέπετε μια συσκευή, επισημασμένη με το χαρακτηρισμό Άγνωστη συσκευή.
	- » Εάν μετά από περίπου ένα λεπτό δεν βλέπετε κάποια άγνωστη συσκευή, βεβαιωθείτε ότι το τείχος προστασίας του υπολογιστή σας δεν αποκλείει τη σύνδεση.
- 5 Επιλέξτε την άγνωστη συσκευή και κάντε κλικ στην επιλογή Αποδοχή.
	- » Εμφανίζεται ένα πράσινο σύμβολο νι δίπλα στη συσκευή.
- $6$  Κατά προεπιλογή, το Windows Media Player μοιράζεται αρχεία από αυτούς τους φακέλους: Η μουσική μου, Οι εικόνες μου και Τα βίντεό μου. Εάν τα αρχεία σας βρίσκονται σε άλλους φακέλους, επιλέξτε Βιβλιοθήκη > Προσθήκη στη βιβλιοθήκη.
	- » Εμφανίζεται η οθόνη Προσθήκη στη βιβλιοθήκη.
	- Εάν είναι απαραίτητο, επιλέξτε Επιλογές για προχωρημένους για να εμφανίσετε μια λίστα των παρακολουθούμενων φακέλων.
- 7 Επιλέξτε Οι φάκελοί μου και οι φάκελοι άλλων στους οποίους έχω δυνατότητα πρόσβασης και κάντε κλικ στην επιλογή Προσθήκη.
- 8 Ακολουθήστε τις οδηγίες επί της οθόνης για να προσθέσετε τους άλλους φακέλους που περιέχουν τα αρχεία πολυμέσων σας.

### <span id="page-27-0"></span>**Microsoft Windows Media Player 12**

- 1 Εκκινήστε το Windows Media Player στον υπολογιστή σας.
- $2$  Στο Windows Media Player, επιλέξτε την καρτέλα Ροή και κατόπιν επιλέξτε Ενεργοποίηση ροής πολυμέσων.
	- » Εμφανίζεται η οθόνη Επιλογές ροής πολυμέσων.
- 3 Κάντε κλικ στην επιλογή Ενεργοποίηση ροής πολυμέσων.
	- » Επιστρέφετε στην οθόνη του Windows Media Player.
- 4 Κάντε κλικ στην καρτέλα Ροή και επιλέξτε Περισσότερες επιλογές ροής.
	- » Εμφανίζεται η οθόνη Επιλογές ροής πολυμέσων.
- 5 Βεβαιωθείτε ότι βλέπετε ένα πρόγραμμα πολυμέσων στην οθόνη Τοπικό δίκτυο.
- » Εάν δεν βλέπετε κάποιο πρόγραμμα πολυμέσων, βεβαιωθείτε ότι το τείχος προστασίας του υπολογιστή σας δεν αποκλείει τη σύνδεση.
- 6 Επιλέξτε το πρόγραμμα μέσων και κάντε κλικ στην επιλογή Επιτρέπεται.
	- » Εμφανίζεται ένα πράσινο βέλος δίπλα στο πρόγραμμα μέσων.
- $7$  Κατά προεπιλογή, το Windows Media Player μοιράζεται αρχεία από αυτούς τους φακέλους: Η μουσική μου, Οι εικόνες μου και Τα βίντεό μου. Εάν τα αρχεία σας βρίσκονται σε άλλους φακέλους, κάντε κλικ στην καρτέλα Οργάνωση και επιλέξτε Διαχείριση βιβλιοθηκών > Μουσική.
	- » Εμφανίζεται η οθόνη Τοποθεσίες μουσικής βιβλιοθήκης.
- 8 Ακολουθήστε τις οδηγίες επί της οθόνης για να προσθέσετε τους άλλους φακέλους που περιέχουν τα αρχεία πολυμέσων σας.

### <span id="page-27-1"></span>**Macintosh OS X Twonky Media (v4.4.2)**

- 1 Επισκεφθείτε τη διεύθυνση www. twonkymedia.com για να αγοράσετε το λογισμικό ή να πραγματοποιήσετε λήψη μιας δωρεάν δοκιμαστικής έκδοσης 30 ημερών για το Macintosh σας.
- 2 **Εκκινήστε το Twonky Media στο** Macintosh.
- $3$  Στην οθόνη του Twonky Media Server, επιλέξτε Basic Setup (Βασική ρύθμιση) και First Steps (Πρώτα βήματα).
	- » Εμφανίζεται η οθόνη Πρώτα βήματα.
- 4 Πληκτρολογήστε ένα όνομα για το διακομιστή μέσων σας και κατόπιν κάντε κλικ στην επιλογή Save changes (Αποθήκευση αλλαγών).
- $5$  Πίσω στην οθόνη Twonky Media, επιλέξτε Basic Setup (Βασική ρύθμιση) και Sharing (Κοινή χρήση).
	- » Εμφανίζεται η οθόνη Κοινή χρήση.
- <span id="page-28-0"></span>6 Περιηγηθείτε και επιλέξτε φακέλους για κοινή χρήση και κατόπιν επιλέξτε Save Changes (Αποθήκευση αλλαγών).
	- » Το Macintosh πραγματοποιεί αυτόματα εκ νέου σάρωση στους φακέλους, έτσι ώστε να είναι έτοιμοι για κοινή χρήση.

### <span id="page-28-1"></span>Αναπαραγωγή αρχείων από τον υπολογιστή σας

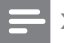

### Σημείωση

- Πριν από την αναπαραγωγή του περιεχομένου πολυμέσων από τον υπολογιστή, βεβαιωθείτε ότι το Home Cinema είναι συνδεδεμένο στο οικιακό δίκτυο και ότι το λογισμικό διακομιστή μέσων έχει ρυθμιστεί σωστά.
- $1$  Πατήστε <del>Λ</del> (Αρχική σελίδα).
- 2 Επιλέξτε [αναζήτηση υπολογιστή] και πατήστε OK.
	- » Εμφανίζεται ένα πρόγραμμα περιήγησης περιεχομένου.
- $3$  Επιλέξτε μια συσκευή του δικτύου.
	- » Εμφανίζονται οι φάκελοι που υπάρχουν στην επιλεγμένη συσκευή. Τα ονόματα των φακέλων μπορεί να διαφέρουν, ανάλογα με το διακομιστή πολυμέσων.
	- Αν δεν μπορείτε να δείτε τους φακέλους, φροντίστε να ενεργοποιήσετε την κοινή χρήση πολυμέσων στην επιλεγμένη συσκευή, ώστε το περιεχόμενο να είναι διαθέσιμο για κοινή χρήση.
- 4 Επιλέξτε ένα αρχείο και κατόπιν πατήστε OK.
	- Η εμφάνιση ή η αναπαραγωγή ορισμένων αρχείων πολυμέσων ενδέχεται να μην είναι εφικτή λόγω προβλημάτων συμβατότητας. Ελέγξτε τις μορφές αρχείων που υποστηρίζει το home cinema.

 $5$   $\times$ ρησιμοποιήστε τα κουμπιά [αναπαραγωγής για τον έλεγχο της](#page-16-1)  [αναπαραγωγής](#page-16-1) (δείτε 'Κουμπιά αναπαραγωγής' στη σελίδα [15](#page-16-1)).

## <span id="page-28-2"></span>Επιλογή ήχου

Αυτή η ενότητα σάς βοηθά να επιλέξετε τον ιδανικό ήχο για το βίντεο ή τη μουσική σας.

- **1** Πατήστε ΗΙ.<br>**2** Πατήστε Π
- 2 Πατήστε Πλήκτρα πλοήγησης (αριστερό/δεξί) για πρόσβαση στις επιλογές ήχου στην οθόνη σας.

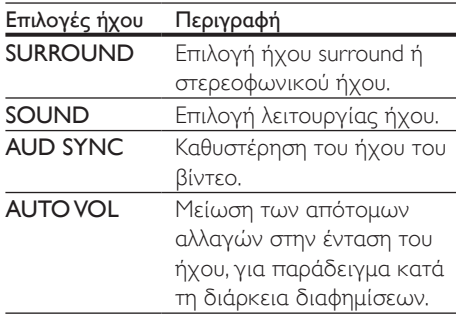

- 3 Ενεργοποιήστε μια επιλογή και πατήστε OK.
- 4 Πατήστε BACK για έξοδο.
	- Εάν δεν πατήσετε ένα κουμπί εντός ενός λεπτού, εξέρχεστε αυτόματα από το μενού.

### <span id="page-28-3"></span>Λειτουργία ήχου surround

Βιώστε μια καθηλωτική εμπειρία ήχου με λειτουργίες ήχου surround.

- **1** Πατήστε Η.<br>**2** Επιλέξτε SL
- 2 Επιλέξτε SURROUND και πατήστε OK.
- 3 Πατήστε τα Πλήκτρα πλοήγησης (πάνω/ κάτω) για να επιλέξετε μια ρύθμιση από την οθόνη σας:
	- AUTO: Ήχος Surround βάσει της ροής ήχου.
- VIRTUAL SURROUND: Virtual Surround.
- STEREO: Στερεοφωνικός ήχος δύο καναλιών. Ιδανικό για ακρόαση μουσικής.
- $4$  Πατήστε OK για επιβεβαίωση.

### <span id="page-29-0"></span>Λειτουργία ήχου

Επιλέξτε προκαθορισμένες λειτουργίες ήχου που ταιριάζουν με το βίντεο ή τη μουσική σας.

- 1 [Βεβαιωθείτε ότι στα ηχεία είναι](#page-32-1)  [ενεργοποιημένη η λειτουργία](#page-32-1)  [μετεπεξεργασίας ήχου](#page-32-1) (δείτε 'Ρυθμίσεις ηχείων' στη σελίδα [31\)](#page-32-1).
- **2** Πατήστε Η.<br>**3** Επιλέξτε SC
- 3 Επιλέξτε SOUND και πατήστε OK.<br>4 Πατήστε το Πλήκτρα πλοήγησης (1
- Πατήστε τα Πλήκτρα πλοήγησης (πάνω/ κάτω) για να επιλέξετε μια ρύθμιση από την οθόνη:
	- **AUTO**: Επιλέξτε αυτόματα μια ρύθμιση ήχου με βάση τη ροή ήχου.
	- BALANCED: Απολαύστε τον αυθεντικό ήχο των ταινιών και της μουσικής σας, χωρίς πρόσθετα ηχητικά εφέ.
	- POWERFUL: Απολαύστε συναρπαστικό ήχο, ιδανικό για βιντεοπαιχνίδια με καταιγιστική δράση ή για ξέφρενα πάρτι.
	- BRIGHT: Ζωντανέψτε πληκτικές ταινίες και μουσική προσθέτοντας ηχητικά εφέ.
	- CLEAR: Ακούστε κάθε λεπτομέρεια στη μουσική και πεντακάθαρες φωνές στις ταινίες.
	- WARM: Χαλαρώστε και απολαύστε ευδιάκριτη ομιλία και καθαρά φωνητικά.
	- PERSONAL: Προσαρμόστε τον ήχο με βάση τις προτιμήσεις σας.
- $5$  Πατήστε OK για επιβεβαίωση.

### Ισοσταθμιστής

Αλλάξτε τις ρυθμίσεις υψηλής συχνότητας (πρίμα), μεσαίας συχνότητας (μεσαία) και χαμηλής συχνότητας (μπάσα) του Home Cinema.

- 1 Πατήστε Η.<br>2 Επιλέξτε SC
- 2 Επιλέξτε SOUND > PERSONAL και στη συνέχεια πατήστε Πλήκτρα πλοήγησης (δεξιά).
- 3 Πατήστε τα Πλήκτρα πλοήγησης (επάνω/κάτω) για να αλλάξετε τη συχνότητα των πρίμων, των μεσαίων και των μπάσων.
- 4 Πατήστε OK για επιβεβαίωση.

## <span id="page-29-1"></span>Αυτόματη ρύθμιση έντασης ήχου

Ενεργοποιήστε τη λειτουργία αυτόματης ρύθμισης έντασης ήχου για να μειώσετε τις ξαφνικές αλλαγές στην ένταση του ήχου, όπως για παράδειγμα κατά τη διάρκεια τηλεοπτικών διαφημίσεων.

- **1** Πατήστε Η.<br>**2** Επιλέξτε **Α**Ι
- 2 ΓΕπιλέξτε AUTO VOL και πατήστε OK.<br>3 Πατήστε τα Πλήκτρα πλοήνησης (πάν
- Πατήστε τα Πλήκτρα πλοήγησης (πάνω/ κάτω) για να επιλέξετε ON ή OFF.
- 4 Πατήστε OK για επιβεβαίωση.

## <span id="page-30-2"></span><span id="page-30-0"></span>5 Αλλαγή ρυθμίσεων

Οι ρυθμίσεις home cinema είναι ήδη επιλεγμένες με κριτήριο τη μέγιστη απόδοση. Συνιστούμε να τις διατηρήσετε ως έχουν, εκτός και αν θέλετε να αλλάξετε κάποια ρύθμιση για συγκεκριμένο λόγο.

- Σημείωση
- Δεν είναι δυνατή η αλλαγή μιας ρύθμισης που δεν είναι ενεργοποιημένη.
- Για να επιστρέψετε στο προηγούμενο μενού, πατήστε **BACK**. Για έξοδο από το μενού, πατήστε π (Αρχική σελίδα).

## <span id="page-30-3"></span>Ρυθμίσεις γλώσσας

- 1 Πατήστε  $\bigstar$  (Αρχική σελίδα).
- 2 Επιλέξτε [Ρύθμιση] και πατήστε OK.
- 3 Επιλέξτε [Προτιμώμενες] και πατήστε OK.
- $4$  Πατήστε το Πλήκτρα πλοήγησης και το OK για να επιλέξετε και να αλλάξετε:
	- [Γλώσσα μενού]: Επιλογή γλώσσας προβολής για μενού.
	- [Ήχου]: Επιλογή ομιλούμενης γλώσσας για βίντεο.
	- [Υπότιτλοι]: Επιλογή γλώσσας υποτίτλων για δίσκους.
	- [Μενού δίσκου]: Επιλογή γλώσσας μενού για δίσκους.

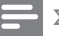

#### Σημείωση

- Εάν δεν είναι διαθέσιμη η γλώσσα δίσκου που προτιμάτε, επιλέξτε [Άλλα] από τη λίστα [και](#page-45-1)  [εισαγάγετε τον τετραψήφιο κωδικό γλώσσας που](#page-45-1)  [βρίσκεται στο πίσω μέρος αυτού του εγχειριδίου](#page-45-1)  [χρήστη](#page-45-1) (δείτε 'Κωδικός γλώσσας' στη σελίδα [44\)](#page-45-1).
- Εάν επιλέξετε μια γλώσσα που δεν είναι διαθέσιμη σε ένα δίσκο, το home cinema χρησιμοποιεί την προεπιλεγμένη γλώσσα του δίσκου.

## <span id="page-30-1"></span>Ρυθμίσεις εικόνας και βίντεο

- 1 Πατήστε <del>Λ</del> (Αρχική σελίδα).<br>2 Επιλέξτε [Ρύθμιση] και πατής
- 2 Επιλέξτε **[Ρύθμιση]** και πατήστε OK.<br>3 Επιλέξτε **[Βίντεο]** και πατήστε OK.
- 3 Επιλέξτε [Βίντεο] και πατήστε OK.<br>4 Πατάστε το Πλήκτρα πλοήγησης κ
	- Πατήστε το Πλήκτρα πλοήγησης και το OK για να επιλέξετε και να αλλάξετε:
		- [Tv type]: Αν το βίντεο δεν εμφανιστεί σωστά, επιλέξτε έναν τύπο τηλεόρασης (σύστημα χρωμάτων).
		- [Οθόνη τηλεόρασης]: Επιλογή της μορφής εικόνας που ταιριάζει στην οθόνη της τηλεόρασης.
		- [Βίντεο HDMI]: Επιλογή της ανάλυσης του σήματος βίντεο που εξάγεται από την έξοδο HDMI OUT (ARC) στο home cinema. Για να μπορείτε να απολαύσετε την επιλεγμένη ανάλυση, βεβαιωθείτε ότι η τηλεόρασή σας μπορεί να την υποστηρίξει.
		- [Βάθος χρωμάτων HDMI]: Δείτε τον πραγματικό κόσμο να ζωντανεύει στην οθόνη της τηλεόρασής σας, με προβολή ζωντανών εικόνων με πάνω από ένα δισεκατομμύριο χρώματα. Το home cinema πρέπει να είναι συνδεδεμένο με τηλεόραση με δυνατότητα Deep Color, μέσω καλωδίου HDMI.
		- [Ρυθμίσεις εικόνας]: Επιλογή προκαθορισμένων ρυθμίσεων χρωμάτων για την προβολή βίντεο.

<span id="page-31-0"></span>• [Προβολή βίντεο 3D]: Ρύθμιση βίντεο HDMI για υποστήριξη βίντεο 3D ή 2D.

### Σημείωση

• Εάν θέλετε να αλλάξετε μια ρύθμιση, βεβαιωθείτε ότι η τηλεόραση υποστηρίζει τη νέα ρύθμιση.

## <span id="page-31-2"></span>Ρυθμίσεις ήχου

- 1 Πατήστε <del>Λ</del> (Αρχική σελίδα).<br>2 Επιλέξτε ΓΡύθμιση και πατή
- 2 Επιλέξτε **[Ρύθμιση]** και πατήστε OK.<br>3 Επιλέξτε **[Ήνου]** και πατήστε OK.
- Επιλέξτε [Ήχου] και πατήστε OK.
- Πατήστε το Πλήκτρα πλοήγησης και το OK για να επιλέξετε και να αλλάξετε:
	- [Νυκτερινή λειτουργία]: Για ακρόαση σε χαμηλή ένταση, μειώστε την ένταση των δυνατών ήχων στο home cinema. Η νυχτερινή λειτουργία είναι διαθέσιμη μόνο σε δίσκους DVD και Blu-ray με ηχητική επένδυση Dolby Digital, Dolby Digital Plus και Dolby True HD.
	- [Ήχος HDMI]: Ρυθμίστε ή απενεργοποιήστε την έξοδο ήχου HDMI από την τηλεόρασή σας.
	- [Προεπιλ. ρυθμίσεις ήχου] Μπορείτε να επαναφέρετε τις ρυθμίσεις ισοσταθμιστή όλων των λειτουργιών ήχου στις προεπιλεγμένες τιμές.

## <span id="page-31-3"></span>Ρυθμίσεις γονικού ελέγχου

- 1 Πατήστε <del>Λ</del> (Αρχική σελίδα).<br>2 Επιλέξτε (Ρύθωση) και πατή
- 2 Επιλέξτε [Ρύθμιση] και πατήστε OK.<br>3 Επιλέξτε [Προτιμώνιενες] και πατήστ
- Επιλέξτε [Προτιμώμενες] και πατήστε OK.
- $4$  Πατήστε το Πλήκτρα πλοήγησης και το OK για να επιλέξετε και να αλλάξετε:
	- [Αλλαγή κωδικού πρόσβασης]: Μπορείτε να ορίσετε ή να αλλάξετε τον κωδικό πρόσβασης για την πρόσβαση στον γονικό έλεγχο. Εάν δεν διαθέτετε κωδικό πρόσβασης ή τον έχετε ξεχάσει, πληκτρολογήστε 0000.
	- [Γονικός έλεγχος]: Μπορείτε να περιορίσετε την πρόσβαση σε δίσκους που εγγράφονται με ηλικιακές διαβαθμίσεις. Για την αναπαραγωγή όλων των δίσκων ανεξαρτήτως διαβάθμισης, επιλέξτε το επίπεδο 8 ή [Απενεργοποίηση].

## <span id="page-31-1"></span>Ρυθμίσεις εμφάνισης

- 1 Πατήστε <del>Λ</del> (Αρχική σελίδα).<br>2 Επιλέξτε [Ρύθιμση] και πατής
- 2 Επιλέξτε [Ρύθμιση] και πατήστε OK.<br>3 Επιλέξτε [Προτιμώμενες] και πατήστ
- 3 Επιλέξτε [Προτιμώμενες] και πατήστε OK.
- 4 Πατήστε το Πλήκτρα πλοήγησης και το OK για να επιλέξετε και να αλλάξετε:
	- [Αυτόματη αλλαγή υπότιτλων]: Ενεργοποίηση ή απενεργοποίηση της αυτόματης επανατοποθέτησης υποτίτλων σε τηλεοράσεις που υποστηρίζουν αυτή τη λειτουργία.
	- [Οθόνη]: Ρύθμιση της φωτεινότητας της μπροστινής οθόνης του home cinema.
	- [VCD PBC]: Ενεργοποίηση ή απενεργοποίηση της πλοήγησης μενού περιεχομένου δίσκων VCD/ SVCD με τη λειτουργία ελέγχου αναπαραγωγής.

## <span id="page-32-3"></span><span id="page-32-0"></span>Ρυθμίσεις εξοικονόμησης ενέργειας

- 1 Πατήστε <del>Λ</del> (Αρχική σελίδα).<br>2 Επιλέξτε ΓΡύθιμση και πατή
- 2 Επιλέξτε **[Ρύθμιση]** και πατήστε OK.<br>3 Επιλέξτε **[Προτιμώμενες]** και πατήστε
- 3 Επιλέξτε [Προτιμώμενες] και πατήστε OK.
- Πατήστε το Πλήκτρα πλοήγησης και το OK για να επιλέξετε και να αλλάξετε:
	- **ΓΠροφύλαξη οθόνης**]: Μετάβαση του home cinema σε κατάσταση εξοικονόμησης ενέργειας ύστερα από 10 λεπτά αδράνειας.
	- [Αυτόματη αναμονή]: Μετάβαση του home cinema σε κατάσταση αναμονής ύστερα από 30 λεπτά αδράνειας. Αυτός ο χρονοδιακόπτης λειτουργεί μόνο κατά την παύση ή τη διακοπή της αναπαραγωγής ενός δίσκου/μιας συσκευής USB.
	- [Χρονοδιακόπτης]: Ορισμός της διάρκειας του χρονοδιακόπτη διακοπής λειτουργίας, ώστε το home cinema να μεταβαίνει σε κατάσταση αναμονής μετά το καθορισμένο χρονικό διάστημα.

## <span id="page-32-1"></span>Ρυθμίσεις ηχείων

- 1 Πατήστε <del>Λ</del> (Αρχική σελίδα).<br>2 Επιλέξτε [Ρύθμιση] και πατή
- 2 Επιλέξτε [Ρύθμιση] και πατήστε OK.<br>3 Επιλέξτε [Για προχωρημένους] και
- 3 Επιλέξτε [Για προχωρημένους] και πατήστε OK.
- 4 Πατήστε το Πλήκτρα πλοήγησης και το OK για να επιλέξετε και να αλλάξετε:
	- [Βελτιωμένος ήχος]: Πατήστε [Ενεργοποίηση] για να ενεργοποιήσετε τη μετεπεξεργασία ήχου στο ηχείο και να ενεργοποιήσετε τις ρυθμίσεις karaoke (εάν το προϊόν σας υποστηρίζει karaoke). Για αναπαραγωγή του αρχικού ήχου του δίσκου, επιλέξτε [Απενεργοποίηση].

### Συμβουλή

• [Πριν επιλέξετε μια προκαθορισμένη λειτουργία](#page-29-0)  [ήχου, ενεργοποιήστε τη μετεπεξεργασία ήχου](#page-29-0) (δείτε 'Λειτουργία ήχου' στη σελίδα [28\)](#page-29-0).

## <span id="page-32-2"></span>Επαναφορά προεπιλεγμένων ρυθμίσεων

- 1 Πατήστε <del>Λ</del> (Αρχική σελίδα).<br>2 Επιλέξτε [Ρύθιμση] και πατή
- 2 Επιλέξτε [Ρύθμιση] και πατήστε OK.<br>3 Επιλέξτε (Για προχωρημένους)
- 3 Επιλέξτε [Για προχωρημένους] > [Επαναφορά προεπιλεγμένων ρυθμίσεων], και στη συνέχεια πατήστε OK.
- 4 Επιλέξτε [ΟΚ] και πατήστε OK για επιβεβαίωση.
	- » Το home cinema επαναφέρεται στις προεπιλεγμένες ρυθμίσεις, με εξαίρεση ορισμένες ρυθμίσεις όπως ο γονικός έλεγχος και ο κωδικός εγγραφής DivX VOD.

## <span id="page-33-1"></span><span id="page-33-0"></span>6 Ενημέρωση λογισμικού

Η Philips προσπαθεί διαρκώς να βελτιώσει τα προϊόντα της. Για να συνεχίσετε να απολαμβάνετε τις καλύτερες λειτουργίες και υποστήριξη, να ενημερώνετε τακτικά το home cinema με την πιο πρόσφατη έκδοση λογισμικού.

Συγκρίνετε την τρέχουσα έκδοση του λογισμικού σας με την τελευταία έκδοση που διατίθεται στη διεύθυνση www.philips.com/support. Εάν η τρέχουσα έκδοση είναι παλαιότερη από την πιο πρόσφατη έκδοση που διατίθεται στην τοποθεσία υποστήριξης της Philips, ενημερώστε το home cinema με την τελευταία έκδοση λογισμικού.

## Προσοχή

• Μην εγκαθιστάτε στο προϊόν σας έκδοση λογισμικού παλαιότερη από εκείνη που έχετε ήδη εγκαταστήσει. Η Philips δεν φέρει καμία ευθύνη για προβλήματα που οφείλονται σε υποβάθμιση του λογισμικού.

## <span id="page-33-2"></span>Έλεγχος έκδοσης λογισμικού

Ελέγξτε την τρέχουσα έκδοση λογισμικού που είναι εγκατεστημένη στο home cinema.

- 1 Πατήστε <del>Λ</del> (Αρχική σελίδα).
- 2 Επιλέξτε [Ρύθμιση] και πατήστε OK.
- **3** Επιλέξτε [Για προχωρημένους] > [Πληροφορίες έκδοσης.].
	- » Εμφανίζεται η έκδοση λογισμικού.

## Ενημέρωση λογισμικού μέσω USB

### Τι χρειάζεστε

- Μια μονάδα USB flash σε μορφή FAT ή NTFS, με μνήμη τουλάχιστον 256MB. Μη χρησιμοποιείτε σκληρό δίσκο USB.
- Υπολογιστή με πρόσβαση στο Internet.
- Ένα βοηθητικό πρόγραμμα αρχειοθέτησης που υποστηρίζει αρχεία μορφής ZIP.

### Βήμα 1: Λήψη της τελευταίας έκδοσης λογισμικού

- $1$  Συνδέστε μια μονάδα USB flash στον υπολογιστή σας.
- 2 Από το πρόγραμμα περιήγησης στο web, μεταβείτε στη διεύθυνση www.philips.com/support.
- $3$  Στην τοποθεσία web της Υποστήριξης Philips, βρείτε το προϊόν σας και εντοπίστε την επιλογή Λογισμικό και προγράμματα οδήγησης.
	- » Η ενημέρωση λογισμικού διατίθεται ως αρχείο zip.
- 4 Αποθηκεύστε το αρχείο zip στο ριζικό κατάλογο της μονάδας USB flash.
- $5$  Χρησιμοποιήστε το βοηθητικό πρόγραμμα αρχειοθέτησης για να εξαγάγετε το αρχείο ενημέρωσης λογισμικού στο ριζικό κατάλογο.
	- » Τα αρχεία εξάγονται στο φάκελο UPG ALL της μονάδας USB flash.
- 6 Αποσυνδέστε τη μονάδα USB flash από τον υπολογιστή σας.

## <span id="page-34-0"></span>Βήμα 2: Ενημέρωση του λογισμικού

### Προσοχή

- Μην απενεργοποιείτε το home cinema και μην αποσυνδέετε τη μονάδα USB flash κατά τη διάρκεια της διαδικασίας ενημέρωσης.
- $1$  Συνδέστε τη μονάδα USB flash που περιέχει το ληφθέν αρχείο στο home cinema.
	- Βεβαιωθείτε ότι η μονάδα δίσκου είναι κλειστή και δεν περιέχει κανένα δίσκο.
- 2 Πατήστε <del>Λ</del> (Αρχική σελίδα).<br>3 Επιλέξτε [Ρύθμιση] και πατή
- 3 Επιλέξτε [Ρύθμιση] και πατήστε OK.<br>4 Επιλέξτε [Για προγωρημένους] >
- 4 Επιλέξτε [Για προχωρημένους]<sup>&</sup>gt; [Ενημέρωση λογισμικού] > [USB].
- 5 Ακολουθήστε τις οδηγίες επί της οθόνης για να επιβεβαιώσετε την ενημέρωση.
	- » Η ενημέρωση διαρκεί περίπου 5 λεπτά.

## <span id="page-34-1"></span>Ενημέρωση λογισμικού μέσω Internet

- $1$  [Συνδέστε το home cinema σε ένα οικιακό](#page-14-2) [δίκτυο με πρόσβαση υψηλής ταχύτητας](#page-14-2)  [στο Internet](#page-14-2) (δείτε 'Σύνδεση και ρύθμιση οικιακού δικτύου' στη σελίδα [13](#page-14-2)).
- 2 Πατήστε <del>Λ</del> (Αρχική σελίδα).<br>3 Επιλέξτε [Ρύθμιση] και πατή
- Επιλέξτε [Ρύθμιση] και πατήστε ΟΚ.
- 4 Επιλέξτε [Για προχωρημένους]<sup>&</sup>gt; [Ενημέρωση λογισμικού] > [Δικτύου].
	- » Εάν εντοπιστεί μέσο αναβάθμισης, θα σας ζητηθεί να ξεκινήσετε ή να διακόψετε τη διαδικασία ενημέρωσης.
	- » Η λήψη του αρχείου αναβάθμισης μπορεί να διαρκέσει αρκετή ώρα, ανάλογα με την κατάσταση του οικιακού σας δικτύου.
- 5 Ακολουθήστε τις οδηγίες επί της οθόνης για να επιβεβαιώσετε την ενημέρωση.
	- » Η ενημέρωση διαρκεί περίπου 5 λεπτά.
	- » Αφού η ενημέρωση ολοκληρωθεί, το home cinema απενεργοποιείται και ενεργοποιείται ξανά αυτόματα. Διαφορετικά, αποσυνδέστε το καλώδιο ρεύματος για λίγα δευτερόλεπτα και κατόπιν ξανασυνδέστε το.

## <span id="page-35-4"></span><span id="page-35-0"></span>7 Προδιαγραφές προϊόντος

#### Σημείωση

• Ο σχεδιασμός και οι προδιαγραφές υπόκεινται σε αλλαγές χωρίς προειδοποίηση.

### <span id="page-35-3"></span>Κωδικοί περιοχών

Η πινακίδα χαρακτηριστικών στο πίσω ή το κάτω μέρος του home cinema εμφανίζει τις περιοχές που υποστηρίζει.

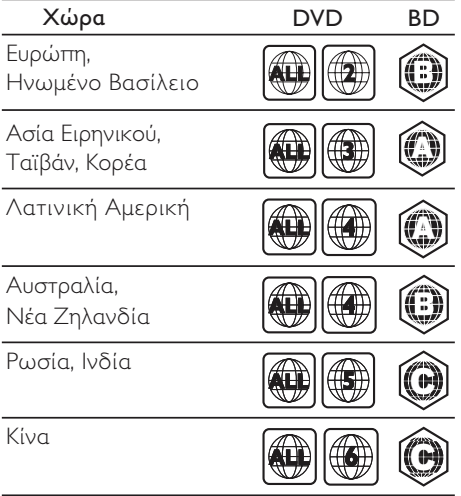

### <span id="page-35-2"></span>Φορμά μέσων

• AVCHD, BD, BD-R/ BD-RE, BD-Video, DVD-Video, DVD+R/+RW, DVD-R/-RW, DVD+R/-R DL, CD-R/CD-RW, Audio CD, Video CD/SVCD, αρχεία εικόνων, MP3 media, WMA media, DivX Plus HD media, συσκευή αποθήκευσης USB

### <span id="page-35-1"></span>Φορμά αρχείων

- Ήχος:
	- .aac, .mka, .mp3, .wma, .wav, .mp4, .m4a, .flac, .ogg
	- .ra (μόνο στην περιοχή Ασίας-Ειρηνικού και στην Κίνα)
- Βίντεο:
	- .avi, .divx, .mp4, .m4v, .mkv, .asf, .wmv, .m2ts, .mpg, .mpeg, .flv, .3gp
	- .rmvb, .rm, .rv (μόνο στην Κίνα και στην περιφέρεια Ασίας-Ειρηνικού)
- Εικόνα: .jpg, .jpeg, .jpe, .gif, .png

### Bluetooth

- Προφίλ Bluetooth: A2DP
- Έκδοση Bluetooth: 2.1+EDR

### <span id="page-35-5"></span>Φορμά ήχου

Το Home Cinema υποστηρίζει τα εξής αρχεία ήχου.

(τα αρχεία .ra υποστηρίζονται μόνο στις περιοχές Ασίας-Ειρηνικού και στην Κίνα)

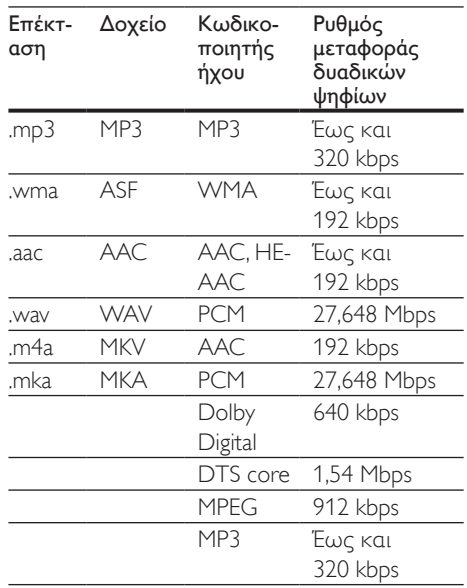

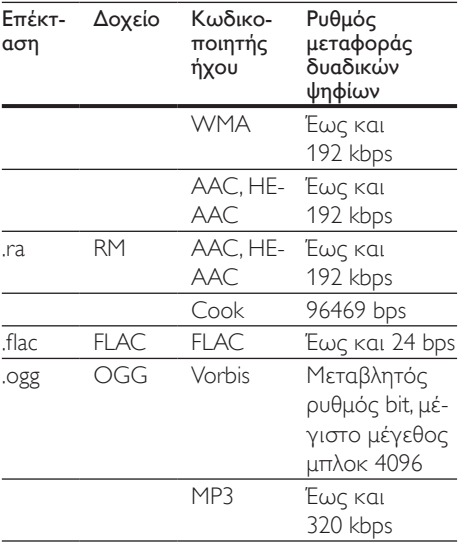

### Φορμά βίντεο

Εάν έχετε τηλεόραση υψηλής ευκρίνειας, το Home Cinema επιτρέπει την αναπαραγωγή των αρχείων βίντεο με:

- Ανάλυση: 1920 x 1080 pixel σε
- Ρυθμό καρέ: 6 ~ 30 καρέ ανά δευτερόλεπτο.

### Αρχεία .avi με AVI container

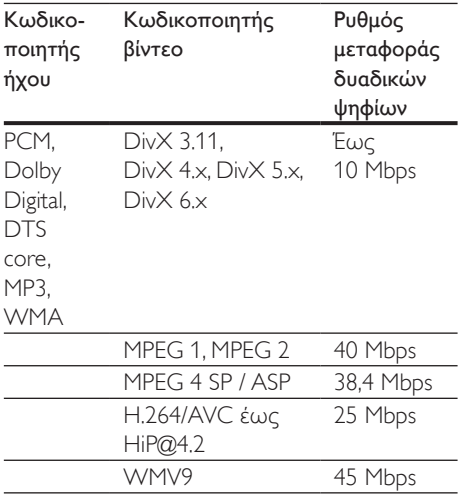

Αρχεία .divx με AVI container

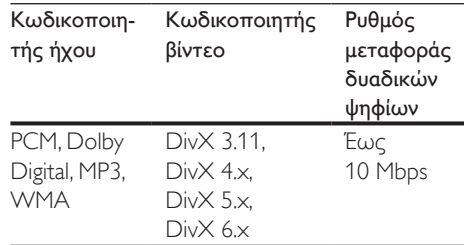

### Αρχεία .mp4 ή .m4v με MP4 container

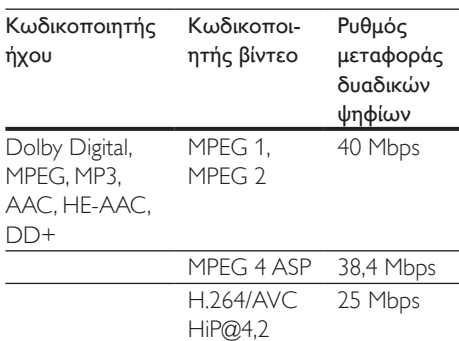

### Αρχεία .mkv με MKV container

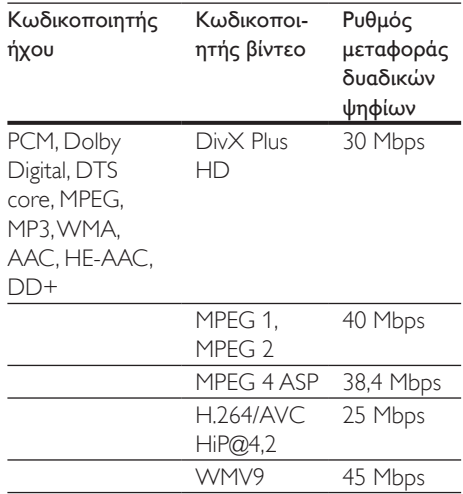

### Αρχεία .m2ts σε MKV container

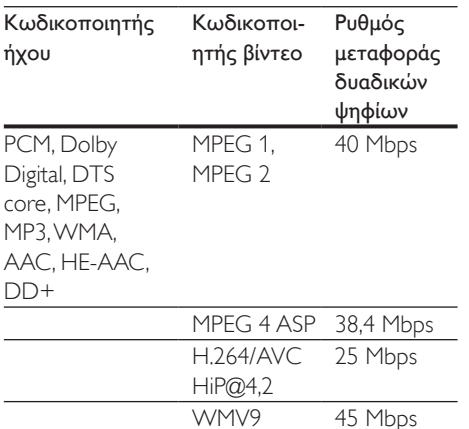

### Αρχεία .asf και .wmv με ASF container

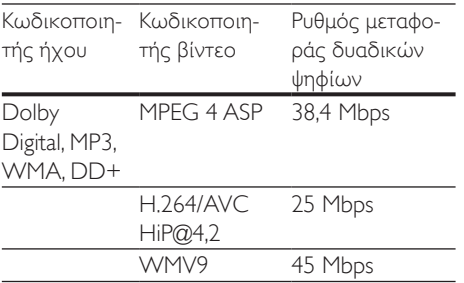

### Αρχεία .mpg και .mpeg με PS container

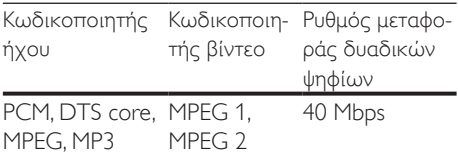

### Αρχεία .flv σε FLV container

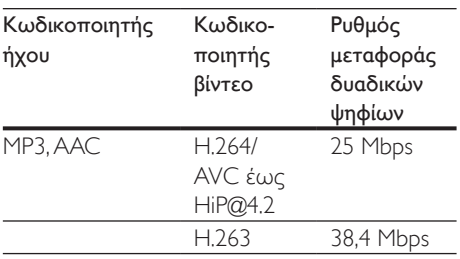

### Αρχεία .3gp σε 3GP container

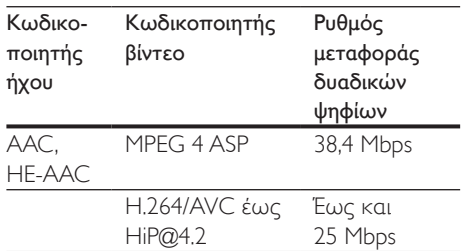

#### Αρχεία .rm, .rv και .rmvb με RM container (μόνο στην Κίνα και στην περιφέρεια Ασίας-Ειρηνικού)

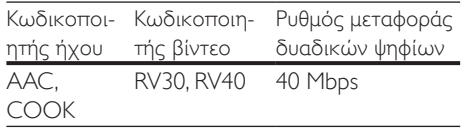

### <span id="page-37-1"></span>Ενισχυτής

- Συνολική ισχύς εξόδου: 500 W RMS (30% THD)
- Απόκριση συχνοτήτων: 20 Hz-20 kHz /  $+3$  dB
- Λόγος σήματος προς θόρυβο: > 65 dB (CCIR) / (A-σταθμισμένο)
- Ευαισθησία εισόδου:
	- $\bullet$  AUX:  $2V$
	- AUDIO IN: 1 V

### <span id="page-37-0"></span>Βίντεο

- Σύστημα σημάτων: PAL / NTSC
- Έξοδος HDMI: 480i/576i, 480p/576p, 720p, 1080i, 1080p, 1080p24

### Ήχος

- Είσοδος ψηφιακού ήχου S/PDIF:
	- Ομοαξονική: IEC 60958-3
	- Οπτική: TOSLINK
- Συχνότητα δειγματοληψίας:
	- MP3: 32 kHz, 44,1 kHz, 48 kHz
	- WMA: 44.1 kHz, 48 kHz
- Σταθερός ρυθμός bit:
	- MP3: 32 kbps 320 kbps
	- WMA: 48 kbps 192 kbps

### Ραδιόφωνο

- Εύρος συντονισμού:
	- Ευρώπη/Ρωσία/Κίνα: FM 87,5-108 MHz (50 kHz)
	- Ασία-Ειρηνικός/Λατινική Αμερική: FM 87,5-108 MHz (50/100 kHz)
- Λόγος σήματος προς θόρυβο: FM 50 dB
- Απόκριση συχνοτήτων: FM 180 Hz-12,5 kHz / ±3 dB

### USB

- Συμβατότητα: Hi-Speed USB (2.0)
- Υποστήριξη κατηγοριών: Κατηγορία μαζικής αποθήκευσης USB (MSC)
- Σύστημα αρχείων: FAT16, FAT32, NTFS
- Υποδοχή USB:
	- $\cdot$  Πρόσοψη: 5 $V = 1$ Α
	- Πίσω πίνακας: 5V = =, 500mA

### Κύρια μονάδα

- Τροφοδοσία ρεύματος:
	- Ευρώπη/Κίνα: 220-240 V~, 50 Hz
	- Λατινική Αμερική/Ασία Ειρηνικού: 110-127 V/220-240 V~, 50-60 Hz
	- Ρωσία/Ινδία: 220-240 V~, 50 Hz
- Κατανάλωση ρεύματος: 80 W
- Κατανάλωση ρεύματος κατά την αναμονή: ≤ 0,5 W
- Διαστάσεις (ΠxΥxΒ): 435 x 58 x 280 χιλ.
- Βάρος: 2,66 κιλά

### Υπογούφερ

- Ισχύς εξόδου: 166 W RMS (30% THD)
- Σύνθετη αντίσταση: 4 ohm
- Οδηγοί ηχείων: 165 χιλ. (6,5") γούφερ
- Διαστάσεις (ΠxΥxΒ):
	- HTB5250DG/HTB5255D:  $229 \times 293 \times 310 \text{ yh}$ .
	- HTB6251D:  $302 \times 346 \times 178$  χιλ.
- Μήκος καλωδίου: 3 μ.

### Ηχεία

- Ισχύς εξόδου: 2 x 166 W RMS (30% THD)
- Σύνθετη αντίσταση ηχείων: 4 ohm
- Οδηγοί ηχείων: 1 x 78 χιλ. (3") πλήρους εμβέλειας
- Διαστάσεις (ΠxΥxΒ):
	- HTB5250DG/HTB5255D: 100 x 228 x 130 χιλ.
	- HTB6251D:  $96 \times 269 \times 111$  χιλ.

### <span id="page-38-0"></span>Μπαταρίες τηλεχειριστηρίου

• 2 x AAA-R03-1,5 V

## Λέιζερ

- Τύπος λέιζερ (Δίοδος): InGaN/AIGaN (BD), AIGaInP (DVD/CD)
- Μήκος κύματος: 405 +7 nm/-7 nm (BD), 655 +10 nm/-10 nm (DVD), 790 +10 nm/-20 nm (CD)
- Ισχύς εξόδου (μέγ. τιμές): 20mW (BD), 6mW (DVD), 7mW (CD)

## <span id="page-39-0"></span>8 Αντιμετώπιση προβλημάτων

### Προειδοποίηση

• Κίνδυνος ηλεκτροπληξίας. Μην αφαιρείτε ποτέ το περίβλημα του προϊόντος.

Για να εξακολουθεί να ισχύει η εγγύηση, μην επιχειρήσετε ποτέ να επιδιορθώσετε το προϊόν μόνοι σας.

Εάν αντιμετωπίσετε προβλήματα κατά τη χρήση του προϊόντος, ελέγξτε τα παρακάτω σημεία πριν ζητήσετε επισκευή. Εάν συνεχίζετε να αντιμετωπίζετε προβλήματα, λάβετε υποστήριξη στη διεύθυνση www.philips.com/support.

### Κύρια μονάδα

#### Τα κουμπιά στο home cinema δεν λειτουργούν.

- Αποσυνδέστε το home cinema από την πρίζα για λίγα λεπτά και επανασυνδέστε το.
- Βεβαιωθείτε ότι τα κουμπιά αφής δεν έρχονται σε επαφή με κάποιο αγώγιμο υλικό, όπως σταγόνες νερού, μέταλλο κ.λπ.

### <span id="page-39-1"></span>Εικόνα

### Δεν προβάλλεται εικόνα.

• Βεβαιωθείτε ότι η τηλεόραση έχει μεταβεί στη σωστή πηγή για το home cinema.

### Δεν προβάλλεται εικόνα σε τηλεόραση συνδεδεμένη μέσω HDMI.

• Bεβαιωθείτε ότι χρησιμοποιείτε καλώδιο HDMI υψηλής ταχύτητας για τη σύνδεση του home cinema και της τηλεόρασης. Ορισμένα συμβατικά καλώδια HDMI

δεν προβάλλουν σωστά κάποιες εικόνες, βίντεο σε 3D ή Deep Color.

- Βεβαιωθείτε ότι το καλώδιο HDMI δεν είναι ελαττωματικό. Διαφορετικά, αντικαταστήστε το.
- Πατήστε (Αρχική σελίδα) και στη συνέχεια 731 στο τηλεχειριστήριο για να επαναφέρετε την προεπιλεγμένη ανάλυση εικόνας.
- [Αλλάξτε τη ρύθμιση βίντεο HDMI](#page-30-1)  [ή περιμένετε 10 δευτερόλεπτα για](#page-30-1)  [αυτόματη επαναφορά](#page-30-1) (δείτε 'Ρυθμίσεις εικόνας και βίντεο' στη σελίδα [29\)](#page-30-1).

### Ο δίσκος δεν αναπαράγει βίντεο υψηλής ευκρίνειας.

- Βεβαιωθείτε ότι ο δίσκος περιέχει βίντεο υψηλής ευκρίνειας.
- Βεβαιωθείτε ότι η τηλεόραση υποστηρίζει βίντεο υψηλής ευκρίνειας.
- Χρησιμοποιήστε καλώδιο HDMI για σύνδεση στην τηλεόραση.

### <span id="page-39-2"></span>Ήχος

### Δεν ακούγεται ήχος από τα ηχεία του Home Cinema.

- Συνδέστε το καλώδιο ήχου από το home cinema στην τηλεόρασή σας ή σε άλλες συσκευές. Δεν απαιτείται ξεχωριστή σύνδεση ήχου όταν:
	- το Home Cinema και η τηλεόραση συνδέονται μέσω υποδοχής HDMI ARC ή
	- μια συσκευή είναι συνδεδεμένη στην υποδοχή HDMI IN του Home Cinema.
- Ρυθμίστε τον ήχο για τη συνδεδεμένη συσκευή.
- Επαναφέρετε το home cinema στις εργοστασιακές ρυθμίσεις, απενεργοποιήστε το και στη συνέχεια ενεργοποιήστε το ξανά.
- Στο Home Cinema, πατήστε επανειλημμένα SOURCE για να επιλέξετε τη σωστή είσοδο ήχου.

### Παραμορφωμένος ήχος ή ηχώ.

• Εάν αναπαράγετε ήχο από την τηλεόραση μέσω του home cinema, βεβαιωθείτε ότι δεν είναι ενεργοποιημένη η σίγαση της τηλεόρασης.

### Ο ήχος δεν είναι συγχρονισμένος με το βίντεο.

- 1) Πατήστε ΗΙ.
	- 2) Πατήστε τα Πλήκτρα πλοήγησης (αριστερά/δεξιά) για να επιλέξετε AUD SYNC και κατόπιν πατήστε OK.
	- 3) Πατήστε τα Πλήκτρα πλοήγησης (πάνω/κάτω) για να συγχρονίσετε τον ήχο με το βίντεο.

### <span id="page-40-0"></span>Αναπαραγωγή

### Δεν είναι δυνατή η αναπαραγωγή δίσκων.

- Καθαρίστε το δίσκο.
- [Βεβαιωθείτε ότι το home cinema](#page-35-2)  [υποστηρίζει τον τύπο του δίσκου](#page-35-2) (δείτε 'Φορμά μέσων' στη σελίδα [34\)](#page-35-2).
- [Βεβαιωθείτε ότι το home cinema](#page-35-3)  [υποστηρίζει τον κωδικό περιοχής του](#page-35-3)  [δίσκου](#page-35-3) (δείτε 'Κωδικοί περιοχών' στη σελίδα [34](#page-35-3)).
- Εάν ο δίσκος είναι DVD±RW ή DVD±R, βεβαιωθείτε ότι έχει οριστικοποιηθεί.

### Δεν είναι δυνατή η αναπαραγωγή αρχείων DivX.

- Βεβαιωθείτε ότι το αρχείο DivX έχει κωδικοποιηθεί σύμφωνα με τη λειτουργία 'Home Theater Profile' με κωδικοποιητή DivX.
- Βεβαιωθείτε ότι το αρχείο DivX έχει οριστικοποιηθεί.

### Το DivX δεν εμφανίζεται σωστά.

- [Βεβαιωθείτε ότι το όνομα του αρχείου](#page-20-1)  [υποτίτλων είναι ίδιο με το όνομα του](#page-20-1)  [αρχείου ταινίας](#page-20-1) (δείτε 'Υπότιτλοι' στη σελίδα [19](#page-20-1)).
- Επιλέξτε το σωστό σετ χαρακτήρων: 1) Πατήστε OPTIONS.
	- 2) Επιλέξτε [Ρύθμιση χαρακτήρων ].
- 3) Επιλέξτε το υποστηριζόμενο σετ χαρακτήρων.
- 4) Πατήστε OK.

#### Δεν είναι δυνατή η ανάγνωση των περιεχομένων μιας συσκευής αποθήκευσης USB.

- Βεβαιωθείτε ότι το φορμά της συσκευής αποθήκευσης USB είναι συμβατό με το home cinema.
- Βεβαιωθείτε ότι το σύστημα αρχείων στη συσκευή αποθήκευσης USB υποστηρίζεται από το home cinema.

### Στην τηλεόραση εμφανίζεται η ένδειξη ανύπαρκτης καταχώρισης ή η ένδειξη 'x'.

• Ηλειτουργία δεν είναι δυνατή.

### Το EasyLink δεν λειτουργεί.

- [Βεβαιωθείτε ότι το home cinema είναι](#page-13-1)  [συνδεδεμένο σε μια τηλεόραση EasyLink](#page-13-1)  [της Philips και ότι η επιλογή EasyLink](#page-13-1)  [είναι ενεργοποιημένη](#page-13-1) (δείτε 'Ρύθμιση του EasyLink (έλεγχος HDMI-CEC)' στη σελίδα [12](#page-13-1)).
- Στις τηλεοράσεις διαφορετικών κατασκευαστών, το HDMI CEC μπορεί να έχει διαφορετική ονομασία. Για να μάθετε πώς θα το ενεργοποιήσετε, ανατρέξτε στο εγχειρίδιο χρήσης της τηλεόρασης.

#### Όταν ενεργοποιείτε την τηλεόραση, το home cinema ενεργοποιείται αυτομάτως.

• Η συμπεριφορά αυτή είναι φυσιολογική όταν χρησιμοποιείτε το Philips EasyLink (HDMI-CEC). Προκειμένου το Home Cinema να λειτουργεί ανεξάρτητα, απενεργοποιήστε το EasyLink.

### Δεν είναι δυνατή η μετάβαση στις λειτουργίες BD-Live.

• Βεβαιωθείτε ότι το Home Cinema είναι συνδεδεμένο στο δίκτυο. Χρησιμοποιήστε μια [ενσύρματη](#page-14-3)  [σύνδεση δικτύου](#page-14-3) (δείτε 'Εγκατάσταση ενσύρματου δικτύου' στη σελίδα [13\)](#page-14-3) ή μια [ασύρματη σύνδεση δικτύου](#page-15-1) (δείτε 'Εγκατάσταση ασύρματου δικτύου' στη σελίδα [14](#page-15-1)).

- Βεβαιωθείτε ότι το δίκτυο έχει ρυθμιστεί. Χρησιμοποιήστε μια [εγκατάσταση](#page-14-3)  [ενσύρματου δικτύου](#page-14-3) (δείτε 'Εγκατάσταση ενσύρματου δικτύου' στη σελίδα [13\)](#page-14-3) ή μια [εγκατάσταση ασύρματου δικτύου](#page-15-1) (δείτε 'Εγκατάσταση ασύρματου δικτύου' στη σελίδα [14\)](#page-15-1).
- Βεβαιωθείτε ότι ο δίσκος Blu-ray υποστηρίζει τις λειτουργίες BD-Live.
- [Διαγράψτε τα περιεχόμενα της μνήμης](#page-18-1) (δείτε 'BD-Live σε Blu-ray' στη σελίδα [17\)](#page-18-1).

### Το βίντεο 3D αναπαράγεται σε λειτουργία 2D.

- Βεβαιωθείτε ότι το home cinema είναι συνδεδεμένο σε τηλεόραση 3D μέσω καλωδίου HDMI.
- [Βεβαιωθείτε ότι ο δίσκος είναι Blu-ray](#page-18-1)  [3D και ότι η επιλογή βίντεο Blu-ray 3D](#page-18-1)  [είναι ενεργοποιημένη](#page-18-1) (δείτε 'BD-Live σε Blu-ray' στη σελίδα [17\)](#page-18-1).

### Η οθόνη της τηλεόρασης είναι μαύρη όταν αναπαράγετε βίντεο Blu-ray 3D ή βίντεο DivX με προστασία αντιγραφής.

- Βεβαιωθείτε ότι το home cinema είναι συνδεδεμένο στην τηλεόραση μέσω καλωδίου HDMI.
- Πραγματοποιήστε μετάβαση της τηλεόρασης στη σωστή πηγή HDMI.

### Bluetooth

### Δεν είναι δυνατή η σύνδεση κάποιας συσκευής με το home cinema.

- Η συσκευή δεν υποστηρίζει τα συμβατά προφίλ που απαιτούνται για το home cinema.
- Δεν έχετε ενεργοποιήσει τη λειτουργία Bluetooth της συσκευής. Ανατρέξτε στο εγχειρίδιο χρήσης της συσκευής για να μάθετε πώς ενεργοποιείται η λειτουργία.
- Η συσκευή δεν έχει συνδεθεί σωστά. [Συνδέστε τη συσκευή σωστά.](#page-18-2) (δείτε 'Αναπαραγωγή ήχου μέσω Bluetooth' στη σελίδα [17\)](#page-18-2)
- Το home cinema έχει συνδεθεί ήδη με άλλη συσκευή Bluetooth. Αποσυνδέστε

τη συνδεδεμένη συσκευή και ξαναπροσπαθήστε.

### Η ποιότητα της αναπαραγωγής ήχου από μια συνδεδεμένη συσκευή Bluetooth δεν είναι καλή.

• Η λήψη από το Bluetooth δεν είναι καλή. Μετακινήστε τη συσκευή πιο κοντά στο home cinema ή απομακρύνετε τυχόν εμπόδια που υπάρχουν μεταξύ της συσκευής και του home cinema.

### Η συνδεδεμένη συσκευή Bluetooth συνεχώς συνδέεται και αποσυνδέεται.

- Η λήψη από το Bluetooth δεν είναι καλή. Μετακινήστε τη συσκευή πιο κοντά στο home cinema ή απομακρύνετε τυχόν εμπόδια που υπάρχουν μεταξύ της συσκευής και του home cinema.
- Απενεργοποιήστε τη λειτουργία Wi-Fi στη συσκευή Bluetooth, για την αποφυγή παρεμβολών.
- Σε ορισμένες συσκευές Bluetooth, η σύνδεση Bluetooth ενδέχεται να απενεργοποιείται αυτόματα για εξοικονόμηση ενέργειας. Αυτό δεν υποδηλώνει δυσλειτουργία του home cinema.

### <span id="page-41-0"></span>Δίκτυο

### Δεν εντοπίστηκε ασύρματο δίκτυο ή διακόπηκε η σύνδεση.

- Βεβαιωθείτε ότι δεν υπάρχουν παρεμβολές στο ασύρματο δίκτυο από φούρνο μικροκυμάτων, τηλέφωνα DECT ή λοιπές συσκευές Wi-Fi στην περιοχή.
- Τοποθετήστε τον ασύρματο δρομολογητή και το home cinema σε απόσταση έως πέντε μέτρων το ένα από το άλλο.
- [Εάν το ασύρματο δίκτυο δεν](#page-14-3)  [λειτουργεί σωστά, δοκιμάστε μια](#page-14-3)  [εγκατάσταση ενσύρματου δικτύου](#page-14-3) (δείτε 'Εγκατάσταση ενσύρματου δικτύου' στη σελίδα [13](#page-14-3)).

## <span id="page-42-0"></span>9 Σημείωση

Αυτή η ενότητα περιέχει τις ανακοινώσεις περί νομικών δικαιωμάτων και εμπορικών σημάτων.

## Πνευματικά δικαιώματα

#### Be responsible Respect copyrights

Το παρόν προϊόν ενσωματώνει τεχνολογία προστασίας κατά της αντιγραφής που προστατεύεται από ευρεσιτεχνίες στις Η.Π.Α. και άλλα δικαιώματα πνευματικής ιδιοκτησίας της Rovi Corporation. Απαγορεύεται η ανάδρομη συναρμολόγηση και η αποσυναρμολόγηση.

Το παρόν προϊόν ενσωματώνει αποκλειστική τεχνολογία κατόπιν αδείας από τη Verance Corporation και προστατεύεται από την υπ' αριθμόν 7.369.677 ευρεσιτεχνία των ΗΠΑ και από άλλες ευρεσιτεχνίες εκκρεμείς και υπό έκδοση στις ΗΠΑ και σε όλο τον κόσμο, καθώς και από προστασία πνευματικής ιδιοκτησίας και εμπορικών μυστικών για συγκεκριμένα τμήματα αυτής της τεχνολογίας. Το Cinavia αποτελεί εμπορικό σήμα της Verance Corporation. Copyright 2004-2010 Verance Corporation. Με την επιφύλαξη παντός δικαιώματος από τη Verance. Απαγορεύεται η ανακατασκευή ή η αποσυμπίληση.

### **Cinavia**

Αυτή η συσκευή χρησιμοποιεί την τεχνολογία Cinavia για να περιορίσει τη χρήση μη εξουσιοδοτημένων αντιγράφων από φιλμ και βίντεο εμπορικής παραγωγής, καθώς και από τη μουσική τους επένδυση. Αν ανιχνευτεί απαγορευμένη χρήση μη εξουσιοδοτημένου αντιγράφου, θα εμφανιστεί ένα μήνυμα και η αναπαραγωγή ή η αντιγραφή θα διακοπεί.

Για περισσότερες πληροφορίες σχετικά με την τεχνολογία Cinavia, ανατρέξτε στο Διαδικτυακό Κέντρο Πληροφόρησης Καταναλωτών Cinavia στη διεύθυνση http://www.cinavia.com. Για να ζητήσετε περισσότερες πληροφορίες για τη Cinavia μέσω ταχυδρομείου, στείλετε μια ταχυδρομική κάρτα με τη διεύθυνσή σας στο: Cinavia Consumer Information Center, P.O. Box 86851, San Diego, CA, 92138, USA.

## Λογισμικό ανοιχτού κώδικα

### Λογισμικό ανοιχτού κώδικα

Η Philips Electronics Singapore Pte Ltd. προσφέρεται, κατόπιν αιτήματος, να διανείμει αντίγραφο του πλήρους αντίστοιχου πηγαίου κώδικα για πακέτα λογισμικού ανοικτού κώδικα με προστασία πνευματικής ιδιοκτησίας, που χρησιμοποιούνται σε αυτό το προϊόν, για το οποίο ζητείται αυτή η προσφορά από τις αντίστοιχες άδειες. Αυτή η προσφορά ισχύει έως και για τρία έτη μετά την αγορά του προϊόντος για οποιονδήποτε έχει λάβει αυτές τις πληροφορίες. Για να αποκτήσετε τον πηγαίο κώδικα, επικοινωνήστε με τη διεύθυνση open.source@philips.com. Εάν δεν επιθυμείτε να χρησιμοποιήσετε ηλεκτρονική αλληλογραφία ή εάν δεν έχετε λάβει το αποδεικτικό επιβεβαίωσης εντός μίας εβδομάδας μετά την αποστολή σε αυτήν τη διεύθυνση ηλεκτρονικής αλληλογραφίας, γράψτε στη διεύθυνση "Open Source Team, Philips Intellectual Property & Standards, P.O. Box 220, 5600 AE Eindhoven, The Netherlands." Εάν δεν λάβετε εγκαίρως επιβεβαίωση στην επιστολή σας, στείλτε μήνυμα ηλεκτρονικής αλληλογραφίας στην ανωτέρω ηλεκτρονική διεύθυνση.

## <span id="page-43-0"></span>Συμμόρφωση

# CE0560

Το παρόν προϊόν συμμορφώνεται με τις προδιαγραφές της Ευρωπαϊκής Κοινότητας για παρεμβολές ραδιοφωνικών σημάτων. Με το παρόν, η Philips Consumer Lifestyle, δηλώνει ότι το προϊόν συμμορφώνεται με τις ουσιώδεις απαιτήσεις και τις λοιπές σχετικές διατάξεις της Οδηγίας 1999/5/EΚ. Στη διεύθυνση www.philips.com/support, μπορείτε να δείτε το εγχειρίδιο χρήσης της συσκευής σε μορφή Portable Document Format (PDF), όπου συμπεριλαμβάνεται και ένα αντίγραφο της Δήλωσης Συμμόρφωσης ΕΕ.

## Εμπορικά σήματα

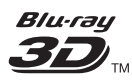

Τα λογότυπα "Blu-ray 3D " και "Blu-ray 3D " αποτελούν εμπορικά σήματα της Blu-ray Disc Association.

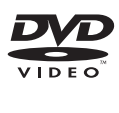

Η ονομασία 'DVD Video' αποτελεί εμπορικό σήμα της DVD Format/Logo Licensing Corporation.

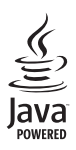

<u>ΙΟΥ</u><br>Πανα<br>Η ονομασία Java και όλα τα άλλα εμπορικά σήματα και λογότυπα Java αποτελούν

εμπορικά σήματα ή σήματα κατατεθέντα της Sun Microsystems, Inc. στις Ηνωμένες Πολιτείες ή/και άλλες χώρες.

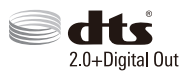

Έχει κατασκευαστεί κατόπιν αδείας υπό τους αριθμούς ευρεσιτεχνιών Η.Π.Α.: 5,956,674, 5,974,380, 6,487,535, καθώς και υπό άλλες ευρεσιτεχνίες στις Η.Π.Α. και στον υπόλοιπο κόσμο, οι οποίες έχουν εκδοθεί και εκκρεμούν. Το DTS, το σύμβολο και το DTS μαζί με το σύμβολο αποτελούν σήματα κατατεθέντα και το DTS 2.0+Digital Out αποτελεί σήμα κατατεθέν της DTS, Inc. Το προϊόν περιλαμβάνει λογισμικό. © DTS, Inc. Με την επιφύλαξη παντός δικαιώματος.

#### **TTI DOLBY TRUETE DIGITAL PLUS**

Κατασκευάζεται κατόπιν αδείας από τη Dolby Laboratories. Η ονομασία 'Dolby' και το σύμβολο του διπλού D αποτελούν εμπορικά σήματα των εργαστηρίων Dolby Laboratories.

## **DIVX+**

Οι ονομασίες DivX , DivX Certified ®, DivX Plus ® HD και τα σχετικά λογότυπα αποτελούν εμπορικά σήματα της Rovi Corporation ή των θυγατρικών της και χρησιμοποιούνται κατόπιν αδείας. ΠΛΗΡΟΦΟΡΙΕΣ ΓΙΑ ΤΟ ΒΙΝΤΕΟ DIVX: Το DivX είναι μια ψηφιακή μορφή βίντεο που έχει δημιουργηθεί από την DivX, LLC, θυγατρική της Rovi Corporation. Η παρούσα συσκευή διαθέτει επίσημη πιστοποίηση DivX για αναπαραγωγή βίντεο DivX. Για περισσότερες πληροφορίες και εργαλεία λογισμικού για μετατροπή των αρχείων σας σε βίντεο DivX, επισκεφθείτε τη διεύθυνση divx.com.

ΠΛΗΡΟΦΟΡΙΕΣ ΓΙΑ ΤΟ DIVX VIDEO-ON-DEMAND: Αυτή η συσκευή DivX Certified πρέπει να καταχωριστεί για να είναι δυνατή η αναπαραγωγή ταινιών DivX Video-on-Demand (VOD) που έχετε αγοράσει. Για να λάβετε τον κωδικό εγγραφής σας, εντοπίστε την ενότητα DivX VOD στο μενού ρύθμισης της συσκευής. Μεταβείτε στη διεύθυνση vod. divx.com για περισσότερες πληροφορίες σχετικά με το πώς να ολοκληρώσετε την εγγραφή σας.

DivX Certified ® για αναπαραγωγή βίντεο DivX · και DivX Plus · HD (Η.264/ΜΚΛ) έως και 1080p HD, συμπεριλαμβανομένου πρόσθετου περιεχομένου.

## HƏMI

Οι όροι HDMI και HDMI High-Definition Multimedia Interface και το λογότυπο HDMI αποτελούν εμπορικά σήματα ή κατατεθέντα σήματα της HDMI Licensing LLC στις Ηνωμένες Πολιτείες και άλλες χώρες.

## **83 Bluetooth**

Το ονομαστικό σήμα και τα λογότυπα Bluetooth <sup>®</sup> αποτελούν κατοχυρωμένα εμπορικά σήματα που ανήκουν στην Bluetooth SIG, Inc., και οποιαδήποτε χρήση τους από τη Philips γίνεται κατόπιν αδείας. Όλα τα υπόλοιπα εμπορικά σήματα και ονομασίες ανήκουν στους αντίστοιχους κατόχους τους.

> **CLASS 1 LASER PRODUCT**

## <span id="page-45-1"></span><span id="page-45-0"></span>10 Κωδικός γλώσσας

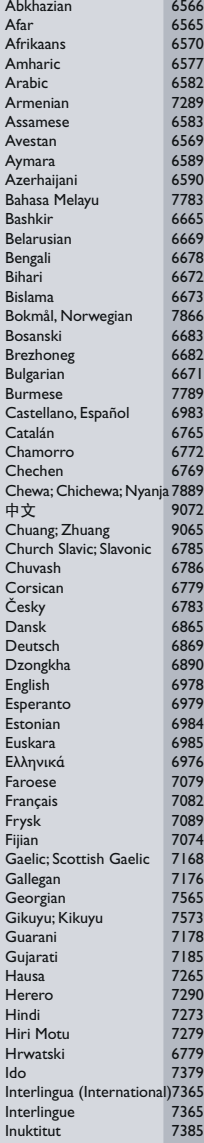

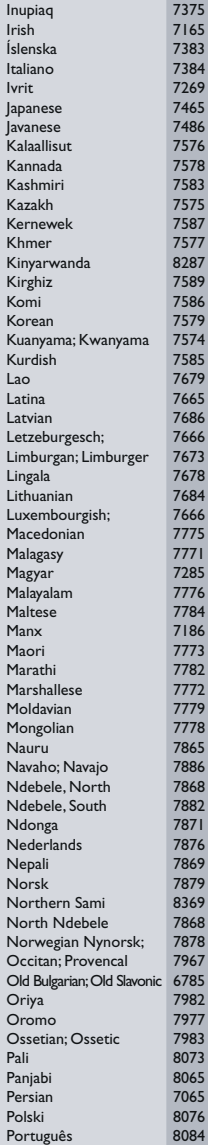

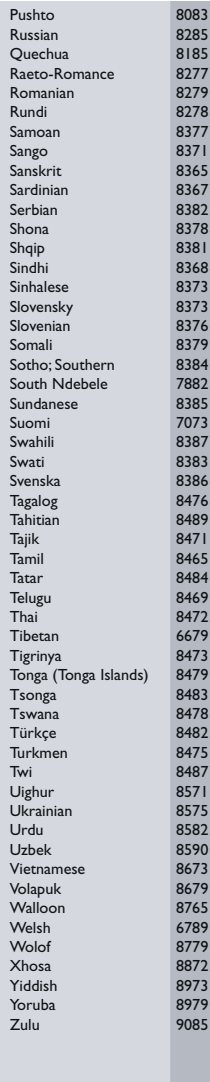

## <span id="page-46-0"></span>11 Ευρετήριο

## $\overline{2}$

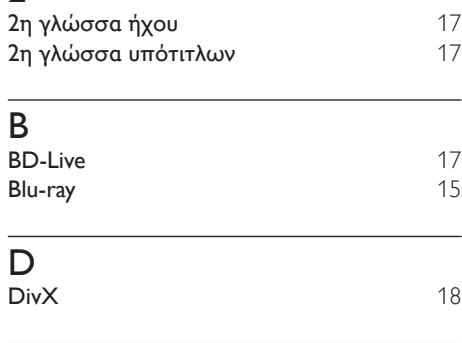

## E

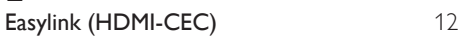

## $\overline{H}$

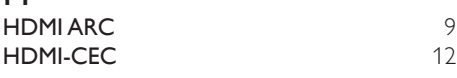

## I

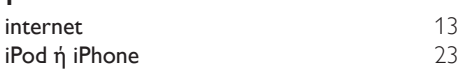

## $\overline{P}$

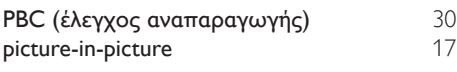

## V

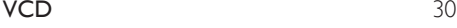

## Π

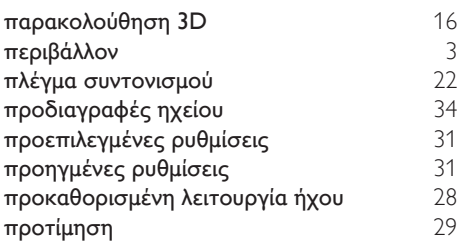

## Φ

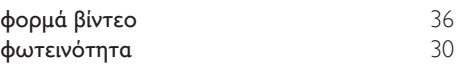

## Ρ

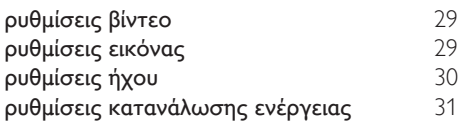

## Α

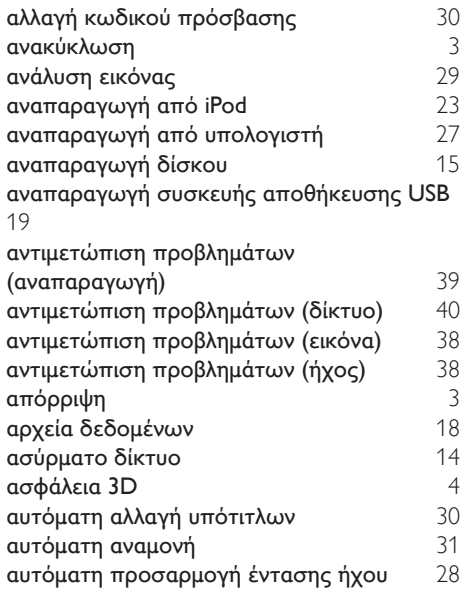

## Β

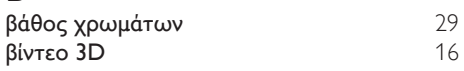

## Γ

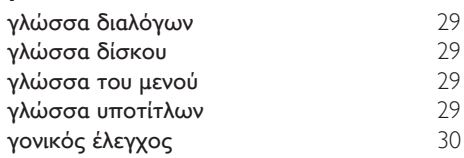

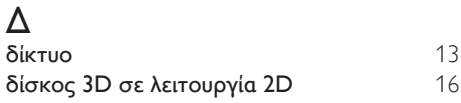

## Λ

λειτουργία αναμονής με ένα πάτημα [12](#page-13-2) λειτουργία αναπαραγωγής με ένα πάτημα [12](#page-13-2)

## Σ

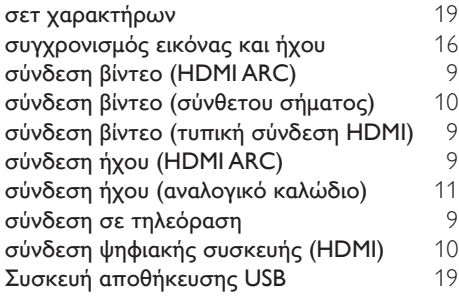

## Τ

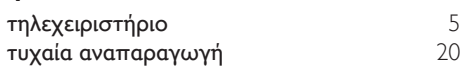

## Υ

υποδοχές [7](#page-8-1)

## Χ

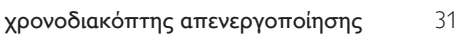

## Ε

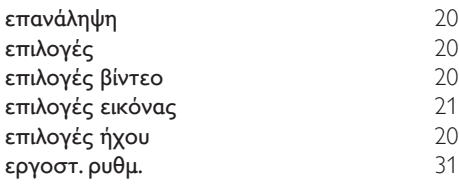

## Ε

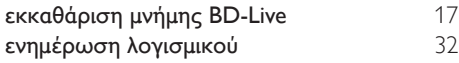

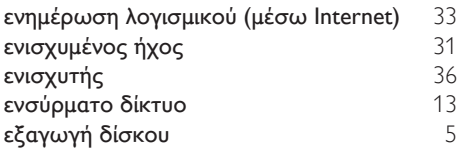

### Ή

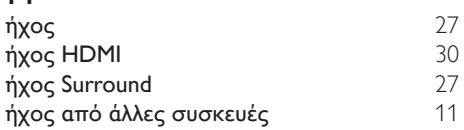

## Έ

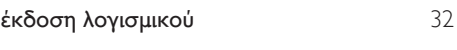

### Έ

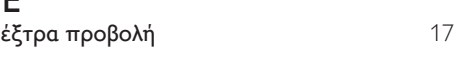

## Ό

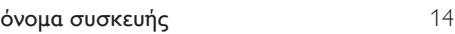

### Θ

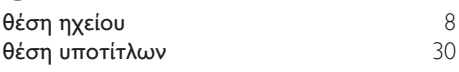

## Κ

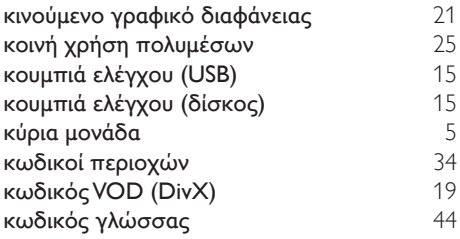

### Μ

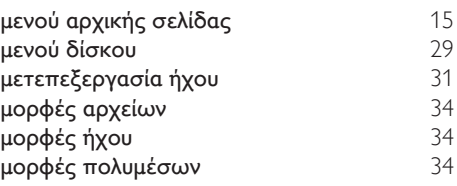

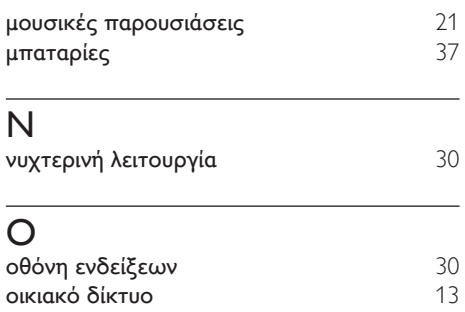

HK-1312- HTB525XD(G) HTB6251D 2013/03

## DHILIDS

*................................................................. .............................................................................................. (Document No. / Numéro du document) (Year, Month (yyyy/mm) in which the CE mark is affixed / Année/mois (aaaa/mm) au cours de laquelle le marquage CE a été apposé)*

## **EUROPEAN DECLARATION OF CONFORMITY**

(DECLARATION DE CONFORMITE CE)

We / Nous, PHILIPS CONSUMER LIFESTYLE B.V.

(Company name / Nom de l'entreprise)

TUSSENDIEPEN 4, 9206 AD DRACHTEN, THE NETHERLANDS

(address / adresse)

declare under our responsibility that the product(s):

(déclarons sous notre propre responsabilité que le(s) produit(s))

.............................................................................

**Philips** 

.............................................................................

HTB5255D/12,HTB5250DG/12,HTB6251D/12

........................................................................... *(brand name, nom de la marque) (Type version or model, référence ou modèle)*

Home Theater

*(product description, description du produit)* to which this declaration relates is in confirmity with the following harmonized standards:

(auquel cette déclaration se rapporte, est conforme aux normes harmonisées suivantes)

*(title, number and date of issue of the standard / titre, numéro et date de parution de la norme)*

EN 60065:2006+A1:2006+A11:2008+A2:2010+A12:2011 EN 55013:2001+A1:2003+A2:2006 EN 55020:2007<br>EN55022:2010 EN55024:2010 EN55022:2010 EN55024:2010 EN61000-3-2:2006+A1:2009+A2:2009 EN61000-3-3:2008 EN301489-1 V1.9.2 :2011<br>EN301489-1 V2.1.1 : 2009<br>EN300328 V1 7 1:2006 EN62311:2008 EN300328 V1.7.1:2006 EN62311:2008 EN50581: 2012

EN62479:2010

following the provisions of : (conformément aux exigences essentielles et autres dispositions pertinentes de:)

2006/95/EC (Low Voltage Directive) 2004/108/EC (EMC directive) 1999/5/EC (R&TTE Directive) 2011/65/EU (RoHS Directive) 2009/125/EC (Eco Design) - EC/1275/2008

And are produced under a quality scheme at least in conformity with ISO 9001 or CENELEC Permanent Documents (Et sont fabriqués conformément à une qualité au moins conforme à la norme ISO 9001 ou aux Documents Permanents CENELEC)

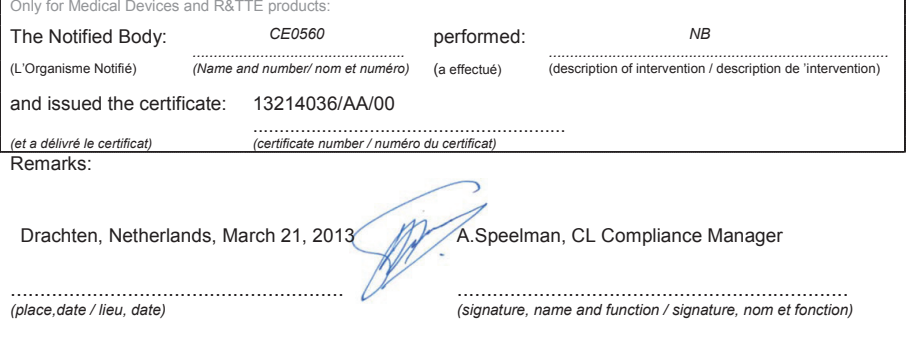

Philips Consumer Lifestyle B.V. template AMB 544-9056

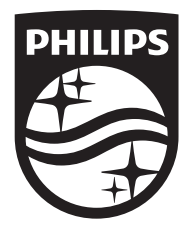

Specifications are subject to change without notice © 2016 Koninklijke Philips N.V. All rights reserved. Trademarks are the property of Koninklijke Philips N.V. or their respective owners.

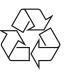

HTB5250DG/5255D/6251D\_12\_UM\_V2.0